# spectralsequences

Hood Chatham [hood@mit.edu](mailto:<hood@mit.edu>%20Hood%20Chatham?subject=[sseqpages]) version 1.0.0 2017/8/6

The spectralsequences package is a specialized tool built on top of PGF/TikZ for drawing spectral sequence charts. It provides a powerful, concise syntax for specifying the data of a spectral sequence, and then allows the user to print various pages of a spectral sequence, automatically choosing which subset of the classes, differentials, and structure lines to display on each page. It also handles most of the details of the layout. At the same time, spectralsequences is extremely flexible. It is closely integrated with TikZ to ensure that users can take advantage of as much as possible of its expressive power. It is possible to turn off most of the automated layout features and draw replacements using TikZ commands. spectralsequences also has a carefully designed error reporting system intended to ensure that it is as clear as possible what is going wrong.

Many thanks to the authors of TikZ for producing such a wonderful package with such thorough documentation. I would have needed to spend a lot more time reading the TikZ code if the documentation weren't so excellent. I took ideas or code or both from tikzcd (part of the code for turning quotes into class or edge labels), pgfplots (axes labels), and sseq (the grid types, the stack). I lifted a fair amount of code from TEXstack exchange. Thanks to Eva Belmont for tons of helpful suggestions, bug reports, and productive conversations. Talking to her has helped to clarify many design concepts for the package. Thanks to Eric Peterson for being a very early adopter and reporting many bugs. Also thanks to all my friends, family, and acquaintances listened to me talk about LATEX programming even though they probably found it dreadfully boring.

# Contents

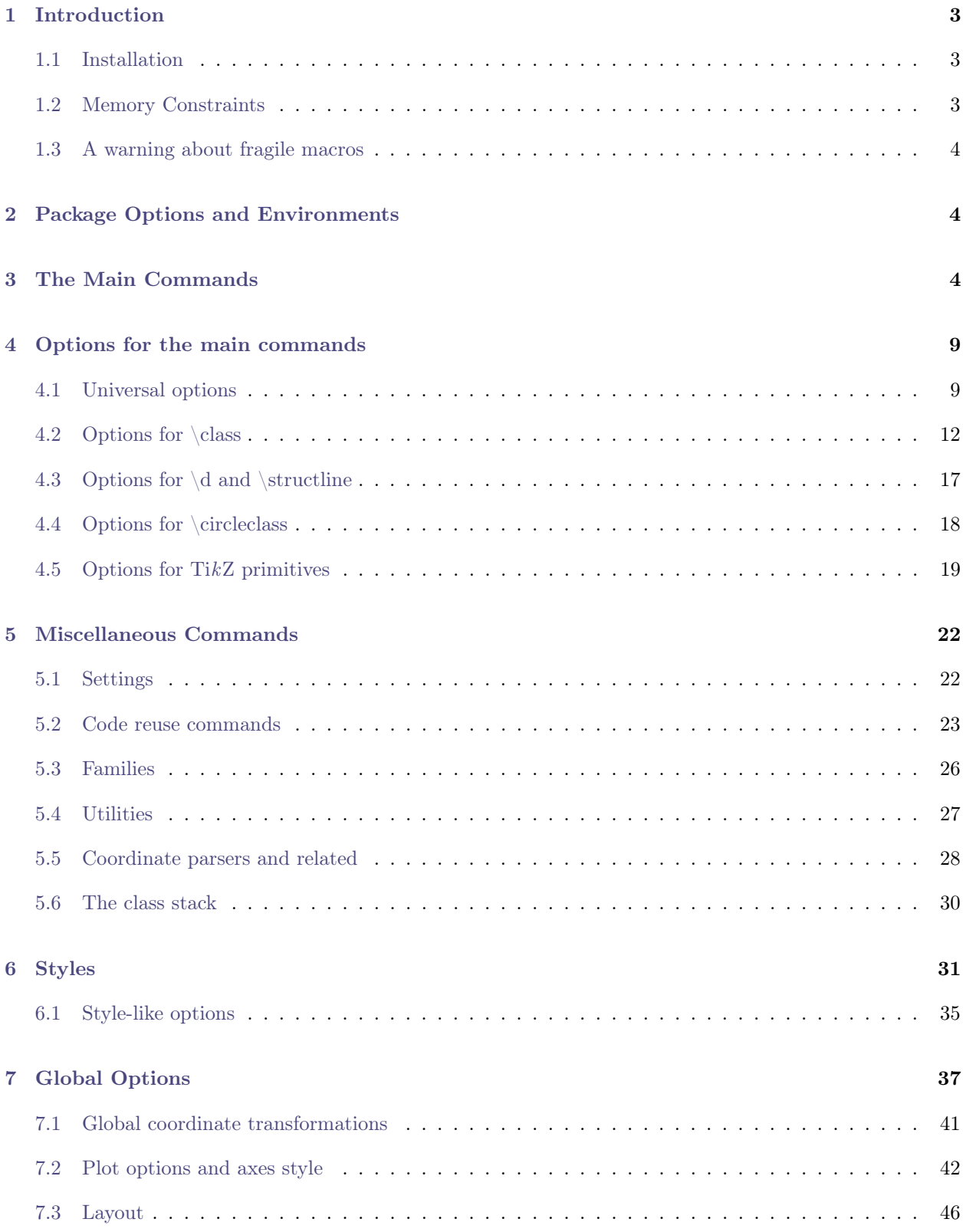

## <span id="page-2-0"></span>1 Introduction

The SPECTRALSEQUENCES package consists of two main environments – the  $\{s$ seqdata} environment, which specifies the data for a named spectral sequence, and the [{sseqpage}](#page-3-4) environment, which prints a single page of a spectral sequence. The [\printpage](#page-3-5) command is also available as a synonym for a [{sseqpage}](#page-3-4) environment with an empty body.

Here is a basic example:

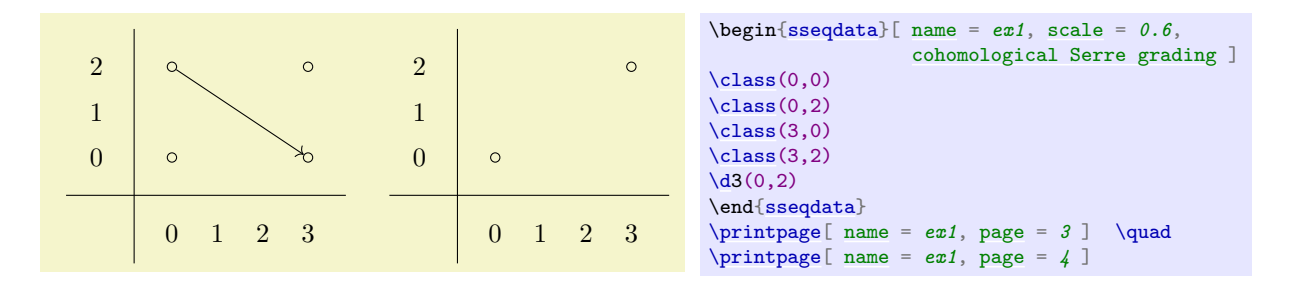

 $\begin{bmatrix} \begin{array}{c} \text{observed} \\ \text{green} \end{array} \end{bmatrix}$  and  $\begin{bmatrix} \text{const} \\ \text{green} \end{bmatrix}$  starts the declaration of the data of a spectral sequence named ex1 whose page r differentials go r to the right and down  $r - 1$  – that is, it has cohomological Serre grading. Then we specify four classes and one page 3 differential, and we ask spectralsequences to print the third and fourth pages of the spectral sequence. Note that on the fourth page, the source and target of the differential have disappeared.

## <span id="page-2-1"></span>1.1 Installation

In both MiKT<sub>EX</sub> and T<sub>EX</sub> Live installation should be automatic – your T<sub>EX</sub> distribution should automatically install the package the first time you include \usepackage{spectralsequences} in a document and compile it. However, in 2016, TEX Live made an incompatible change to their database, so no new packages will run on versions of TEX Live from before 2016. This includes spectralsequences. If you have an old version of TEX Live, you can either perform a manual install, or, better, you should install an up to date version of TEX Live. If you want to do a manual install, see this TEX stack exchange post for instructions.

## <span id="page-2-2"></span>1.2 Memory Constraints

In a default T<sub>F</sub>X install, PDFL<sup>AT</sup>F<sub>X</sub> has small static memory caps that prevent it from using more than about 60 megabytes of total ram. However, spectralsequences and PGF/TikZ use a large amount of memory. For this reason, using PDFLATEX with a default install, you cannot draw more than about 2500 classes across all of your diagrams (fewer if you include differentials, structure lines, and other features). There are a few solutions to this.

The easiest solution is to run LuaL<sup>AT</sup>EX. LuaL<sup>AT</sup>EX dynamically allocates memory and so is unlikely to run out of it. Using LuaLATEX on my computer, I can compile a document that draws two copies of a diagram with 20,000 classes in it (so a total of 40,000 classes). This takes about 50 seconds and 250 megabytes of ram. I expect any real-world use case will compile fine on a modern computer using LuaLATEX. This option has the advantage that any modern TFX install comes with a copy of LuaLATFX, and that LuaLATFX is the designated successor to PDFLATEX. It has the disadvantage that there are some incompatibilities between LuaLATEX and PDFLATEX so if your document depends on PDFLATEX-specific features, it might be a pain to switch to LuaL<sup>AT</sup>FX.

Another option is to increase the static memory caps for PDFLATEX. See [this TEXstack exchange post](https://tex.stackexchange.com/a/26213) for instructions on how to do this.

## <span id="page-3-0"></span>1.3 A warning about fragile macros

All the data in a spectralsequences environment is stored and used later. As a result, most of the spectralsequences commands currently cannot tolerate fragile macros. Unfortunately, it is impossible for spec-TRALSEQUENCES to warn you about this situation – if you use a fragile command in a place that it doesn't belong, the result will be an incomprehensible error message. If you are getting nonsense error messages, this is probably why. The solution is to convert fragile macros into robust ones. [See here for more information.](http://www.tex.ac.uk/FAQ-protect.html)

## <span id="page-3-1"></span>2 Package Options and Environments

## Draft Mode

The drawings that spectralsequences produces can be quite slow, especially if they are large. Draft mode skips drawing the content of the spectral sequence, but still takes up exactly the same amount of space in the document, so that you can deal with formatting issues. To active draft mode, load the package by saying \usepackage[draft]{spectralsequences}.

```
\begin{cases}[\langle options \rangle] \end{cases}
```
 $\langle environment \; contents \rangle$ 

\end{sseqdata}

The [{sseqdata}](#page-3-3) environment is for storing a spectral sequence to be printed later. This environment is intended for circumstances where you want to print multiple pages of the same spectral sequence. When using the [{sseqdata}](#page-3-3) environment, you must use the [name](#page-36-1) option to tell spectralsequences where to store the spectral sequence so that you can access it later.

```
\begin{cases} [\{options\}] \end{cases}
```
 $\langle environment \; contents \rangle$ 

## \end{sseqpage}

This environment is used for printing a page of existing spectral sequence that was already specified using the [{sseqdata}](#page-3-3) environment. The body of the environment adds local changes – classes, differentials, structure lines, and arbitrary TikZ options that are by default only printed on this particular page. The [{sseqpage}](#page-3-4) environment can also be used to print a stand-alone page of a spectral sequence – that is, if you only want to print a single page of the spectral sequence, you can skip using the [{sseqdata}](#page-3-3) environment.

## <span id="page-3-5"></span> $\prime$ <sup>(printpage[ $\langle options \rangle$ ]</sup>

This command prints a single page of an existing spectral sequence as-is. This is equivalent to a [{sseqpage}](#page-3-4) environment with an empty body.

## <span id="page-3-2"></span>3 The Main Commands

## <span id="page-3-6"></span> $\clambda\$ [ $\langle options \rbrace$ ] $(\langle x \rangle, \langle y \rangle)$

This places a class at  $(x,y)$  where x and y are integers. If multiple classes occur at the same position, spectralsequences will automatically arrange them in a pre-specified pattern. This pattern may be altered using the [class pattern](#page-39-0) option.

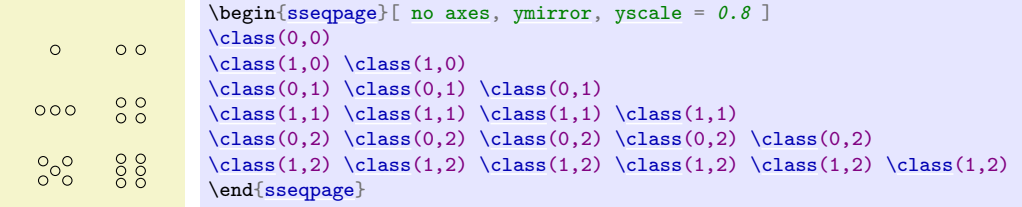

The effect of the  $\clap{\text{class}\,{}$  command is to print a TikZ node on a range of pages. Any option that would work for a TikZ [\node](#page-8-2) command will also work in the same way for the [\class](#page-3-6), [\replaceclass](#page-4-0), and [\classoptions](#page-4-1) commands.

If a class is the source or the target of a differential on a certain page, then the page of the class is set to that page, and the class is only rendered on pages up to that number:

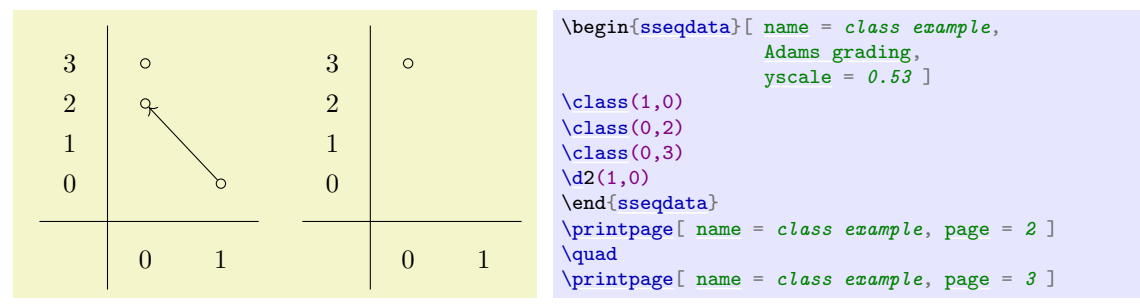

See the [class options](#page-11-1) section for a list of the sort of options available for classes.

## <span id="page-4-0"></span> $\text{replaceclass}(\text{options})(\langle x\rangle,\langle y\rangle,\langle n\rangle)$  $\verb|\replaceclass|(\text{options})](\text{classname})$

After a class is the source or target of a differential, it disappears on the next page. However, some differentials are not injective or not surjective. Using the command [\replaceclass](#page-4-0) causes a new symbol to appear on the page after a class supported or accepted a differential (or both). If there are multiple classes at the coordinate  $(x, y)$  you may specify which using an integer or a [tag](#page-12-0) n. By default, this command will affect the first class placed in that position. You can also provide the [name](#page-12-1) of a class.

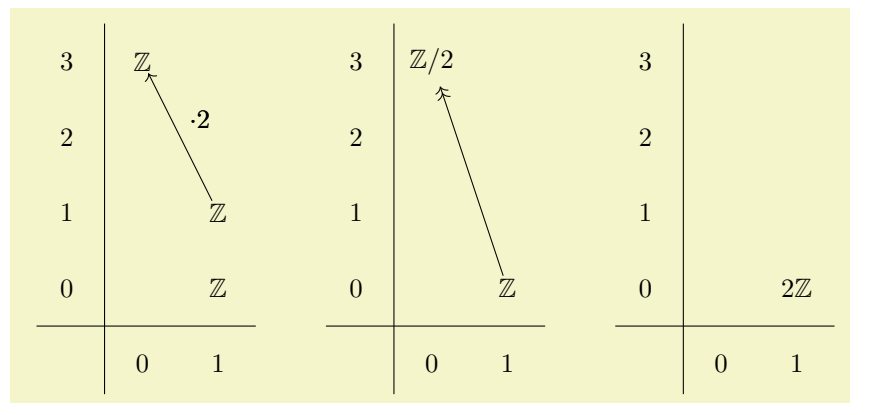

```
\begin{bmatrix} \begin{array}{c} \begin{array}{c} \text{login} \end{array} \end{bmatrix}[nameAdams grading, classes = {draw = none } ]
\class["\mathbb{Z}"](0,3)
\class["\mathbb{Z}"](1,1)
\class["\mathbb{Z}"](1,0)
\d["\cdot 2"]2(1,1)
\replaceclass["\mathbb{Z}/2"](0,3)
\overline{d}[->]3(1,0)
\replaceclass["2\mathbb{Z}"](1,0)
{sseqdata}
\prime\printpage[ name = replace class example, page = 2 ] \qquad
\prime\printpage[ name = replace class example, page = 3 ] \qquad
\prime\printpage[ name = replace class example, page = 4 ]
```
Note that this will not restore any structure lines coming into or off of the class, if you want the structure lines to persist, you must call **[\structline](#page-6-0)** again (or use the [page](#page-17-1) option).

```
\classoptions[\langle options \rangle](\x),\\angle y)
\clambdassoptions[\langle options \rangle] (\langle class name \rangle)\clambda
```
This adds options to an existing class. This can be used in a [{sseqpage}](#page-3-4) environment to modify the appearance of a class for just one drawing of the spectral sequence, for instance to highlight it for discussion purposes.

If there are multiple classes at the coordinate  $(x, y)$  you may specify which using an integer or a [tag](#page-12-0) n. By default, this command will affect the first class placed in that position. You can also provide the [name](#page-12-1) of a class. If no coordinate is indicated at all, then **[\lastclass](#page-29-1)** is used.

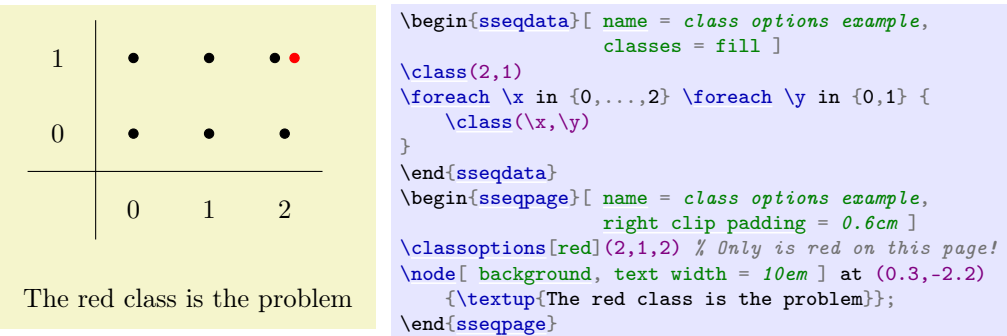

Another reason to use this is to give a label to one instance of a class that shows up in a loop or a command defined using [\NewSseqGroup](#page-25-1):

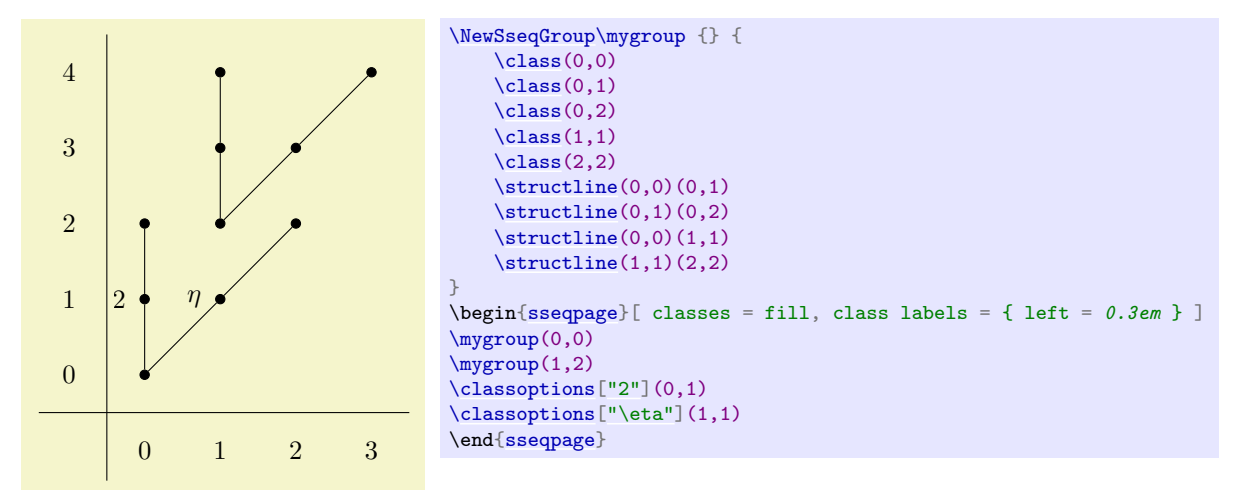

See the [class options](#page-11-1) section for a list of the sort of options available for classes.

<span id="page-5-0"></span> $\delta$ [ $\langle options \rangle$ ] $\langle page \rangle$ 

```
\ddot{\text{d}}(\phi) i(page)(\langle x \rangle, \langle y \rangle, \langle source \ n \rangle, \langle target \ n \rangle)
```
 $\ddot{\text{d}}$ [ $\langle options \rangle$ ] $\langle page \rangle$ ( $\langle source \ name \rangle$ , $\langle target \ n \rangle$ )

 $\dota(\langle options \rangle)$  (page)( $\langle source\ coordinate \rangle$ )( $\langle target\ coordinate \rangle$ )

Calling  $\langle d\langle paqe\rangle(\langle x\rangle,\langle y\rangle)$  creates a differential starting at  $(\langle x\rangle,\langle y\rangle)$  of length determined by the specified page. In order to use the [\d](#page-5-0) command like this, you must first specify the [degree](#page-36-5) of the differentials as an option to the [{sseqdata}](#page-3-3) or [{sseqpage}](#page-3-4) environment. The degree indicates how far to the right and how far up a page  $r$  differential will go as a function of  $r$ . If there is a page  $r$  differential, on page  $r + 1$ , the source, target, and any structure lines connected to the source and target of the differential disappear. If no class is specified, the default is to use [\lastclass](#page-29-1).

If there are multiple nodes in the source or target, you may specify which one the differential should go to using an index or tag for  $\langle source \ n \rangle$  or  $\langle target \ n \rangle$ . It is also possible to provide the name of the source coordinate and an optional target, or to separately provide the source and target coordinate, either as names or as  $(\langle x \rangle, \langle y \rangle, \langle n \rangle)$ . Using  $\langle d \rangle$  with explicit source and target coordinates works even if you did not provide a [degree](#page-36-5) to the spectral sequence. If you did provide a [degree](#page-36-5), then spectralsequences will check whether the difference between the source and target is appropriate for a differential of a given page, and if not it will throw an error. If this is undesirable, you can use the [lax degree](#page-37-0) option.

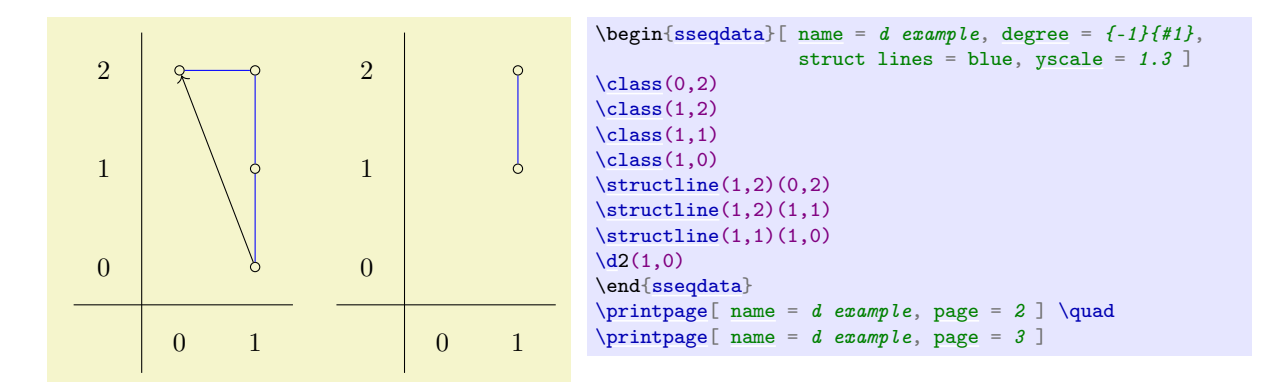

If there are multiple nodes in the source or target coordinate, then there is a funny syntax for indicating which one should be the source and target:  $\langle\langle\langle\rangle,\langle y\rangle,\langle\langle x\rangle\rangle\rangle$ 

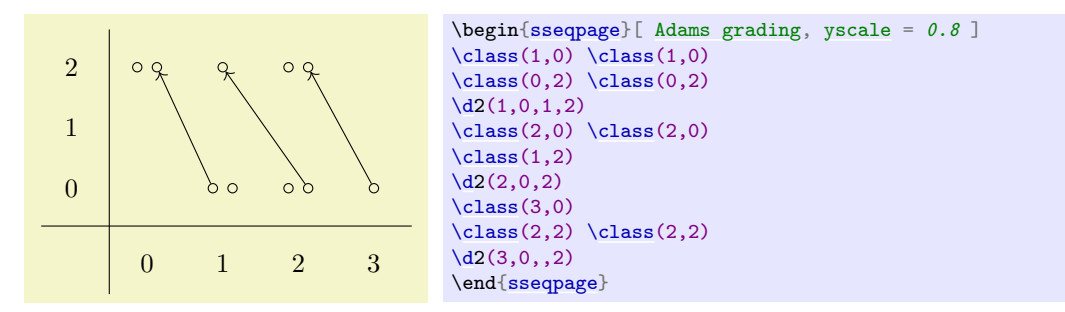

Negative indices will count from the most recent class in the coordinate (so the most recent is  $-1$ , the second most recent is -2, etc). You can also use a [tag](#page-12-0), which works better if the situation is complicated.

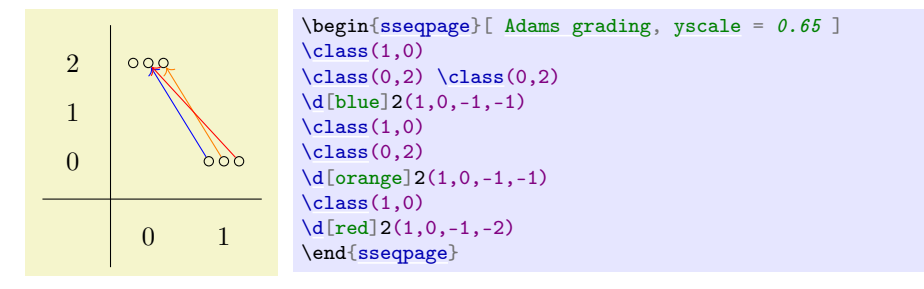

<span id="page-6-1"></span> $\dot{\text{topitions}}\$ (page)(\x \,\y \,\source n\,\target n\)

 $\dot{\text{options}}(\phi)$  (source name),  $\langle target \ n \rangle$ )

 $\dot{\text{doptions}}(\text{points})\langle \text{page}(\text{source coordinate})\rangle(\text{target coordinate})$ 

This command adds options to an existing differential, just like [\classoptions](#page-4-1) except for differentials. Its syntax is identical to that of  $\dagger$  $\dagger$ .

## <span id="page-6-2"></span> $\langle\text{kill}(page)\left[\langle coord \rangle\right]$

This command sets the indicated coordinate to die on the indicated page, but does not establish a target for the differential. This is useful if you want to draw your own differential using tikz (see [\getdtarget](#page-27-1)) or if you are not drawing the class on the other side of the differential for clutter reasons. As usual, if no coordinate is provided, the default argument is [\lastclass](#page-29-1).

#### <span id="page-6-0"></span> $\text{tructline}(\langle options \rangle](\langle source\ coordinate \rangle)(\langle target\ coordinate \rangle)$

This command creates a structure line from *(source coordinate)* to *(target coordinate)*. The source and target coordinates are either of the form  $(\langle x \rangle, \langle y \rangle, \langle n \rangle)$  or  $(\langle class \ name \rangle)$ . If there are multiple classes at  $(x, y)$ , then  $\langle n \rangle$  specifies which of the classes at  $(x, y)$  the structure line starts and ends at – if n is positive, then it counts from the first class in that position, if n is negative, it counts backwards from the most recent. You can also use a [tag](#page-12-0) for n. If the  $\langle target\ coordinate \rangle$  is omitted, then **[\lastclass](#page-29-1)** is used, so that [\structline\(](#page-6-0)\sourcecoord) connects the most recent class to the specified coordinate. If both coordinates are omitted, then [\lastclass](#page-29-1) and [\lastclass1](#page-29-1) are used, and so [\structline](#page-6-0) with no arguments at all will connect the two most recent classes.

If the source or target of a structure line is hit by a differential, then on subsequent pages, the structure line disappears.

If the source or target has had multiple generations (i.e., they got hit and you used [\replaceclass](#page-4-0)), then the [\structline](#page-6-0) will only appear starting on the first page where the current generation of both the source and target are present. If this is undesirable, you can use the [page](#page-17-1) option to change it.

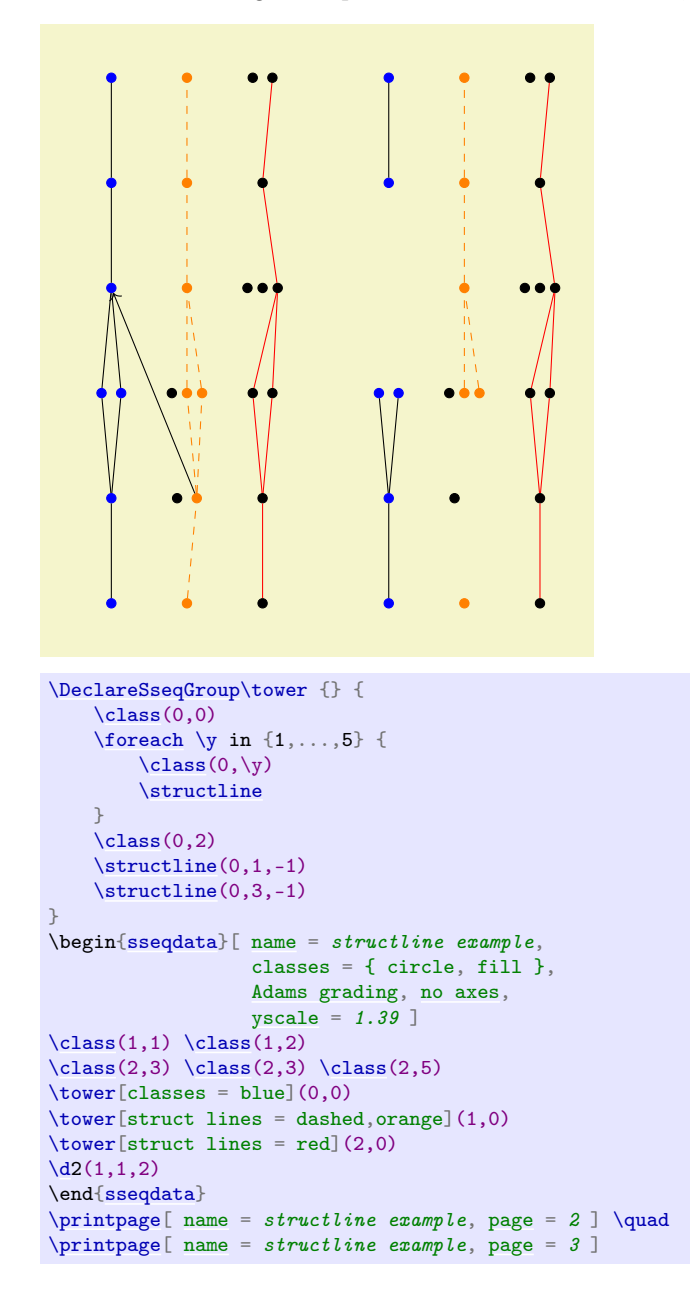

## <span id="page-7-1"></span> $\exists$ itructlineoptions $[$  (options)]( $\langle source\ coordinate \rangle$ )( $\langle target\ coordinate \rangle$ )

This command adds options to an existing structure line, just like [\classoptions](#page-4-1) except for structure lines. Its syntax is identical to [\structline](#page-6-0).

#### <span id="page-7-0"></span> $\exists$  (circleclasses  $[$  (options)]( $\langle source\ coordinate \rangle$ )( $\langle target\ coordinate \rangle$ )

This command is a lot like [\structline](#page-6-0) except that it puts a circle around the classes instead of connecting them with a line. It might take a certain amount of fiddling with options to get [\circleclasses](#page-7-0) to produce good results. There is no \circleclassesoptions command because it doesn't seem necessary and (more importantly) I didn't feel like making one. Maybe someday I'll put one in.

<span id="page-8-4"></span><span id="page-8-3"></span><span id="page-8-2"></span>\draw \path \node \clip

> <span id="page-8-7"></span>Any code that would work in a {tikzpicture} environment will also work unchanged in a [{sseqdata}](#page-3-3) or [{sseqpage}](#page-3-4) environment, with a few minor differences. This is a very flexible way to add arbitrary background or foreground features to the spectral sequence:

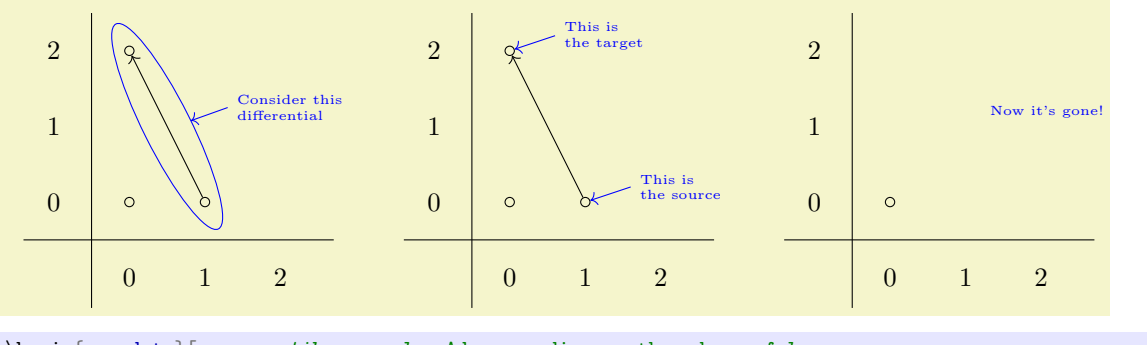

```
\begin{cases} \begin{aligned} \text{begin} & \text{if } x \neq 0 \end{aligned} \end{cases}tikz primitives = { blue, font = \tiny, <- }, circle classes = tikz primitive style,
                          x range = \{0\}\{2\}x axis extend end = 2em ]
\clap{class}(0,0)\clap{1.0}\clap{1}class(0.2)
\d{2(1,0)}\end{sseqdata}
\begin{bmatrix} \begin{array}{rcl} \text{hence} & tikz & \text{example} \end{array} \end{bmatrix}\circleclasses[ name path = myellipseinner sep = 3ptellipse ratio = 1.6 ] (1,0) (0,2)
\path[ name path = myline] (1.3,1.25) -- (0.6,1);\frac{1}{\text{draw} [ name intersections = \text{for} = \text{myellipse and myline } } ](intersection-1) to (1.3, 1.25) node[ right, text width = 1.6cm] {Consider this differential};
{sseqpage} \qquad
\begin{bmatrix} \begin{array}{rcl} \text{hence} & tikz & \text{example} \end{array} \end{bmatrix}\dagger\draw[xshift = 1 ] (0,0) to (0.6,0.2) node[ right, text width = 1.1cm ] {This is the source};
\draw[yshift = 2 ] (0,0) to (0.6,0.2) node[ right, text width = 1.1cm ] {This is the target};
{sseqpage} \qquad
\begin{cases} \begin{cases} \begin{cases} \begin{cases} \end{cases} \begin{cases} \begin{cases} \begin{cases} \end{cases} \begin{cases} \begin{cases} \begin{cases} \begin{cases} \end{cases} \begin{cases} \begin{cases} \begin{cases} \begin{cases} \end{cases} \begin{cases} \begin{cases} \begin{cases} \begin{cases} \begin{cases} \end{cases} \begin{cases} \begin{cases} \begin{cases\circleclasses[inner sep = 3ptellipse ratio = 1.6 ] (1,0)(0,2)
\node[ right, font = \tiny \int ] at (1.2,1.2) {\Now it's gone!};\end{sseqpage}
```
## <span id="page-8-0"></span>4 Options for the main commands

## <span id="page-8-1"></span>4.1 Universal options

The following options work with all of the drawing commands in this package, including [\class](#page-3-6), [\d](#page-5-0), and [\structline](#page-6-0), their friends [\replaceclass](#page-4-0), [\classoptions](#page-4-1), [\doptions](#page-6-1), and \structlines, as well as with TikZ primitives.

<span id="page-8-6"></span><span id="page-8-5"></span>xshift =  $\langle$ *integer* $\rangle$  $\text{yshift} = \langle \text{integer} \rangle$ 

> Shifts by integer values are the only coordinate changes that are allowed to be applied to  $\clap{\text{class}}$ ,  $\damp{\text{class}}$  $\damp{\text{class}}$ , [\structline](#page-6-0), their relatives, or to a {scope} environment that contains any of these commands. These

shift commands help with reusing code. For instance:

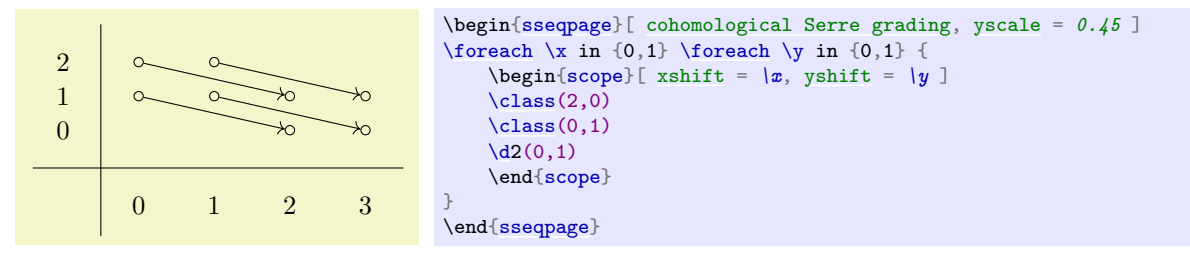

This code segment is very useful so spectralsequences has the command [\NewSseqGroup](#page-25-1) which to make code like this more convenient. The following code produces the same output as above:

```
\NewSseqGroup\examplegroup {} {
    \clap{class(2,0)}\lambda(0,1)\d{2(0,1)}}
\begin{sseqpage}
\examplegroup(0,0)
\examplegroup(0,1)
\examplegroup(1,0)
\examplegroup(1,1)
{sseqpage}
```
A word of warning: the behavior of [xshift](#page-8-5) in spectralsequences is incompatible with the normal behavior of [xshift](#page-8-5) in TikZ. For some reason, saying xshift  $= 1$  in TikZ does not shift the coordinate  $(0,0)$  to the coordinate  $(1,0)$  – instead it shifts by 1pt. In SPECTRALSEQUENCES, saying [xshift](#page-8-5) = 1 moves the coordinate (0,0) to the coordinate (1,0). This includes TikZ primitives: saying  $\dagger$ [xshift](#page-8-5) = 1 ]  $(0,0)$  --  $(1,0)$ ; inside a [{sseqdata}](#page-3-3) or [{sseqpage}](#page-3-4) environment is the same as saying [\draw\(](#page-8-4)1,0) -- (2,0); despite the fact that this is not the case in the {tikzpicture} environment.

#### Colors

These come from the L<sup>AT</sup>EX color package via TikZ, so see the color [package documentation](http://mirror.ctan.org/macros/latex/required/graphics/color.pdf) for more information.

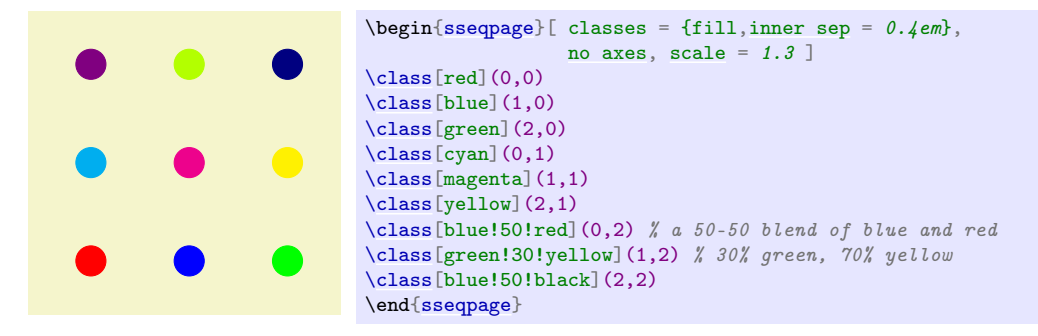

<span id="page-9-0"></span> $"\langle text \rangle"\langle options \rangle$ 

Specify a label for a class, a differential, or a structure line. This uses the TikZ quotes syntax. If the label text includes an equal sign or comma, you need to enclose the entire label in braces, e.g., [\class\[](#page-3-6)"{x =  $y$ [}"\]\(0,0\)"](#page-9-0). The options include anything you might pass as an option to a TikZ node, including arbitrary coordinate transforms, colors, opacity options, shapes, fill, draw, etc. The behavior is a little different depending on whether you use it on a class or on a differential or structure line.

For a class, the  $\langle text \rangle$  is placed in the position inside the node by default – in effect, the  $\langle text \rangle$  becomes the label text of the node (so saying  $class['label text"]$  (0,0) causes a similar effect to saying [\node](#page-8-2) at  $(0,0)$  {label text};). There are other position options such as left, above left, etc which cause the label text to be placed in a separate node positioned appropriately. If the placement is above, left, etc, then any option that you may pass to a TikZ node will also work for the label, including general coordinate transformations. If the placement is "inside", then the only relevant  $\langle options \rangle$  are those that alter the appearance of text, such as opacity and color.

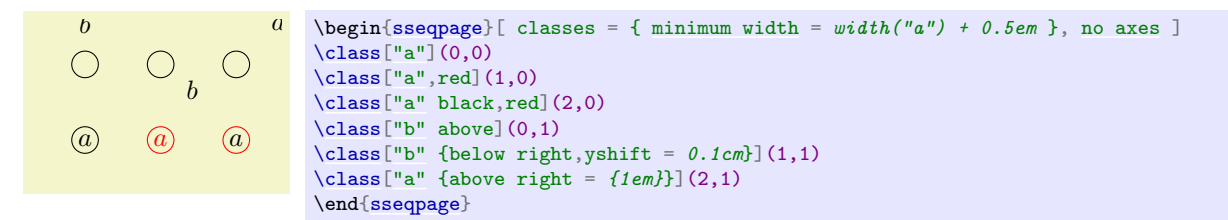

You can adjust the default behavior of class labels using the labels style option or its relatives class labels, inner class labels or outer class labels. Note that it is also possible to give a label to a [\node](#page-8-2) this way, although the behavior is slightly different. In particular, the label defaults to the above position instead of going in the [\node](#page-8-2) text by default. Also, this won't respect the various label style options like labels, etc.

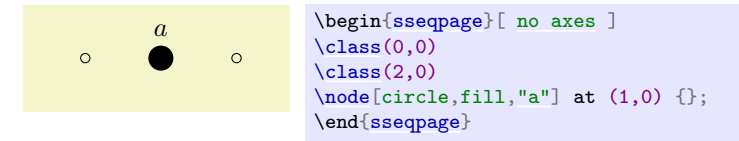

<span id="page-10-0"></span>pin =  $\langle style \rangle$ 

The [pin](#page-10-0) key makes spectralsequences draw a line connecting the label to the relevant class, which can provide necessary clarification in dense diagrams. The pin key itself can take options which adjust the way that the line is drawn:

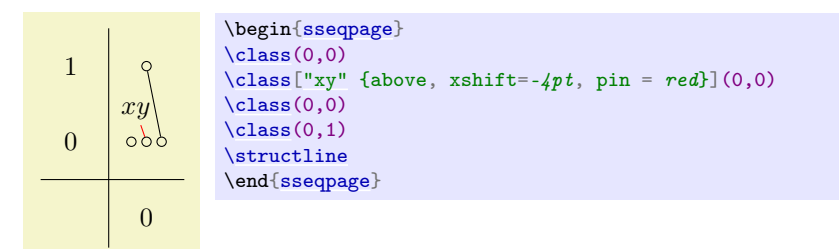

For either a [\structline](#page-6-0) or a [\class](#page-3-6) the label normally goes on the right side of the edge. The special option ' makes it go in the opposite position from the default. I imitated the label handling in the tikzcd package, so if you use tikzcd, this should be familiar.

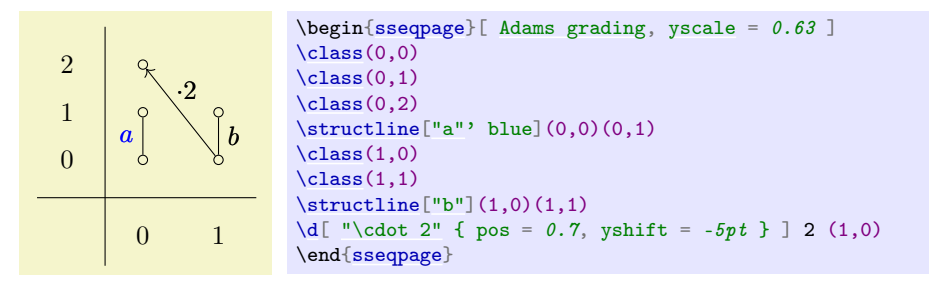

You can use the style options labels, edge labels, differential labels, and struct line labels to adjust the styling of edge labels. For instance, if you would prefer for the labels to default to the left hand side of the edge rather than the right hand side, you could say edge labels = {auto =  $left$ . You can also use quotes to label edges drawn with TikZ primitives:

hi \begin[{sseqpage}](#page-3-4)[ [yscale](#page-40-3) = 0.58, [no axes](#page-45-1) ] [\class\(](#page-3-6)0,0) [\class\(](#page-3-6)1,1) [\draw](#page-8-4) (1,0) to[\["hi"'](#page-9-0){ pos = 0.7, yshift = -0.5em }] (0,1); \end[{sseqpage}](#page-3-4)

#### <span id="page-11-3"></span>description

The [description](#page-11-3) key, stolen from tikzcd, places the label on top of the edge. In order to make this option work correctly, if the background coolor is not the default white, you must inform SPECTRALSEQUENCES about this using the key background color =  $\langle color \rangle$ . In this document, the background color is called graphicbackground.

a a 0 b c \begin[{sseqpage}](#page-3-4)[ [no axes,](#page-45-1) background color = graphicbackground ] [\foreach](#page-22-1) \x in {0,1,2} [\foreach](#page-22-1) \y in {0,1} { [\class\(](#page-3-6)\x,\y) } [\structline\[](#page-6-0)["a"](#page-9-0) red](0,0)(0,1) [\structline\[](#page-6-0)["a'"'](#page-9-0)blue[,"b"{](#page-9-0)yshift = 1em}](1,0)(1,1) [\structline\[](#page-6-0)["c"](#page-9-0) description](2,0)(2,1) \end[{sseqpage}](#page-3-4)

## <span id="page-11-0"></span>4.2 Options for \class

<span id="page-11-1"></span>Because the main job of the [\class](#page-3-6) command is to print a TikZ [\node](#page-8-2) on the appropriate pages of the spectral sequence, most options that would work for a TikZ node also work for the commands  $\lambda$ class, [\replaceclass](#page-4-0), and [\classoptions](#page-4-1). Here are a few that you might care about:

#### A TikZ shape

If you give the name of a TikZ shape, the class node will be of that shape. The standard TikZ shapes are circle and rectangle. spectralsequences defines two new shapes:

<span id="page-11-4"></span>circlen =  $\langle n \rangle$ 

This draws n concentric circles. It's intended for indicating a  $\mathbb{Z}/p^n$  summand. For large values of n the result isn't all that appealing.

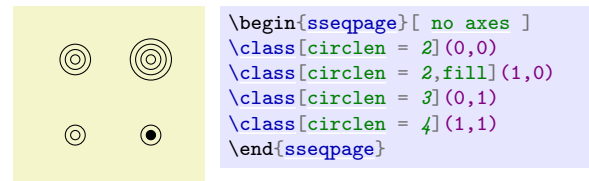

## <span id="page-11-2"></span>newellipse ellipse ratio =  $\langle ratio \rangle$

This shape is used for [\circleclasses](#page-7-0). It's a variant on the ellipse shape that gives more control over the ellipse's aspect ratio.

There are many more  $TikZ$  shapes in the shapes library, which you can load using the command \usetikzlibrary{shapes}. The following are some examples:

| $\begin{bmatrix} \text{segn} \text{seapage} \end{bmatrix}$ no axes, classes = { inner sep = 0.4em }, |
|----------------------------------------------------------------------------------------------------|
| class placement transform = { scale = $1.8$ },                                                       |
| $\text{vscale} = 1.63$ ]                                                                             |
| class(0,0)                                                                                           |
| \class[isosceles triangle](2,0)                                                                      |
| $\clas[rectangle](1,0)$                                                                              |
| $\cl{class[diamond](0,1)}$                                                                           |
| $\clas[semicircle](1,1)$                                                                             |
| \class[regular polygon, regular polygon sides = $5(2,2)$                                             |
| \class[regular polygon, regular polygon sides = $6$ ] (2,2)                                          |
| $\cl{class[regular polygon, regular polygon sides = 7](2,2)$                                         |
| \class[regular polygon, regular polygon sides = $8(2,2)$                                             |
| \end{sseqpage}                                                                                       |

See the Tik[Z manual](http://math.mit.edu/~hood/pgfmanual_v3.0.1a.pdf#section.49) for more information.

```
minimum width = \langle dimension \rangleminimum height = \langle dimension \rangleminimum size = \langle dimension \rangleinner sep = \langle dimension \rangleouter sep = \langle dimension\rangle
```
These options control the size of a node. This is typically useful to make the size of nodes consistent independent of the size of their label text. For instance:

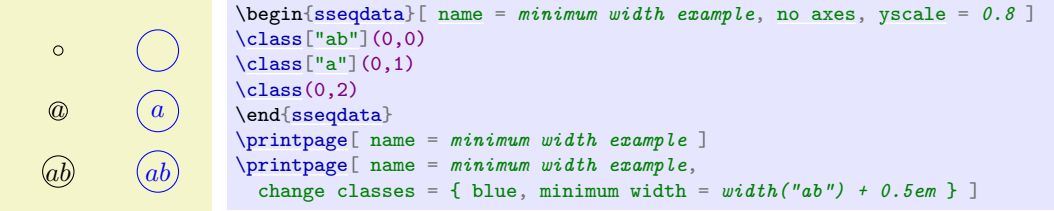

## <span id="page-12-1"></span>name =  $\langle node \ name \rangle$

The **[\class](#page-3-6)** command makes a TikZ node on appropriate pages. You can refer to this node using TikZ commands by using coordinates. Using the [name](#page-12-1) option, you can give the node a second shorter name. One potential benefit to this is that it is immune to coordinate transformations. For example, in the following code, [xshift](#page-8-5) does not apply to the nodes specified by (id) and (eta) but does apply to the coordinate specified by  $(1,1)$ :

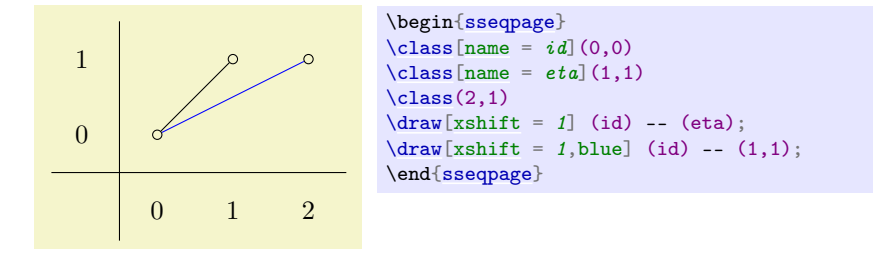

<span id="page-12-0"></span> $tag \rangle$ 

This key adds a tag to the current class. Tags are used for identifying which of multiple classes in the same position you are referring to. They are useful when you have groups of related classes and want a family of differentials connecting them. For instance:

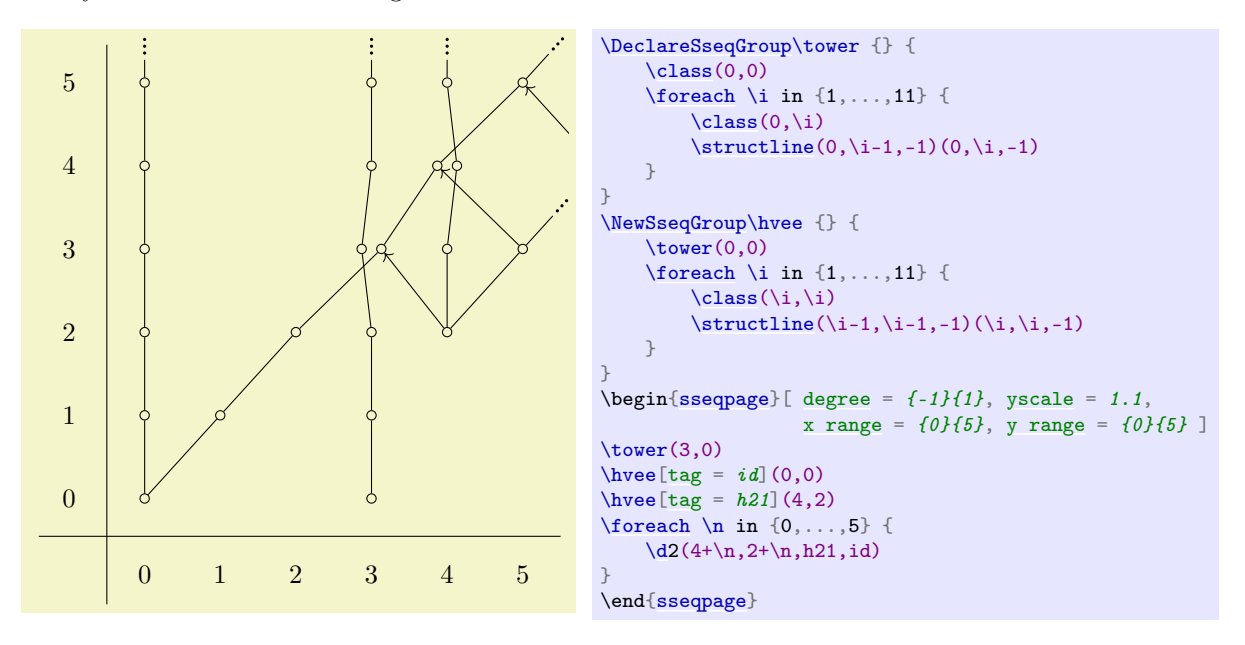

We want each differential to go from the h21 vee to the id vee, independent of which classes are in the same position of the two vees. The easy way to accomplish this is by giving tags to each of the two vees.

<span id="page-13-0"></span>insert =  $\langle$ *integer* $\rangle$ 

If there are multiple classes in the same position, this option allows you to insert classes later into earlier positions. This is intended to help you put logically related classes next to each other. If the integer is positive, it inserts the class in the specified position, and if the integer is negative, it counts backwards from the end. Providing 0 is the same as omitting the option entirely. Values larger in absolute value than the total number of classes are truncated. Consider:

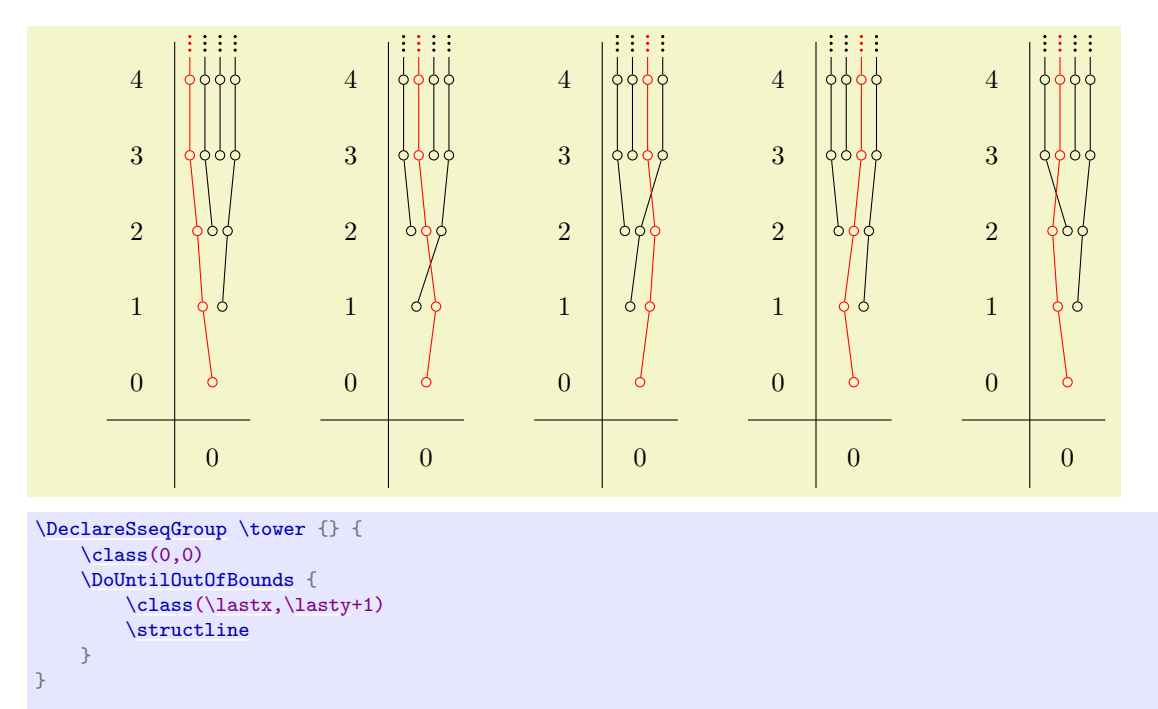

```
{sseqdata}[name=y range=class pattern = linear]
\text{lower}(0,2)\text{lower}(0,3)\text{lower}(0,1)\end{sseqdata}
\qquad
{sseqpage}[name=test]
\tower[red,classes={insert=1}](0,0)
\end{sseqpage}
\qquad
{sseqpage}[name=test]
\tower[red,classes={insert=2}](0,0)
\end{sseqpage}
\qquad
\begin{cases}[name=test]
\tower[red,classes={insert=3}](0,0)
\end{sseqpage}
\qquad
{sseqpage}[name=test]
\tower[red,classes={insert=-2}](0,0)
\end{sseqpage}
\qquad
```

```
\begin{cases}[name=test]
\tower[red,classes={insert=-3}](0,0)
\end{sseqpage}
```
<span id="page-13-1"></span>offset = { $(\langle x \text{ offset} \rangle, \langle y \text{ offset} \rangle)$ }

By default, a class uses the offset specified by [class pattern](#page-39-0). Occasionally this is undesirable. In this case, you can specify the offset for a particular class by hand. For example if the sum of two classes is hit by a differential, it looks better for the class replacing them to be centered:

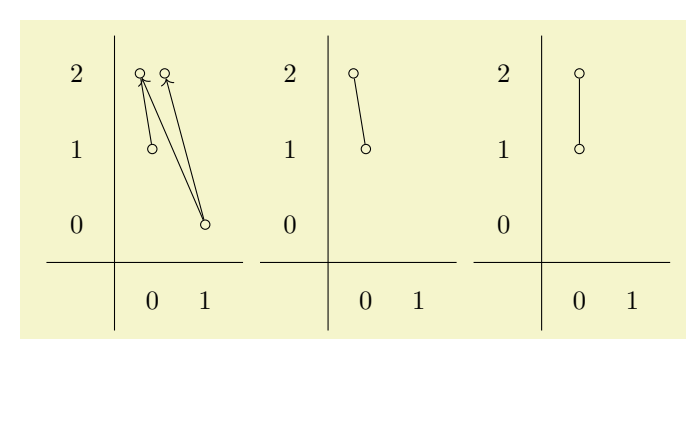

```
\begin{sseqdata}[ name = offset example,
    xscale = 0.7.
    Adams grading,
    class placement transform = {scale = 1.8} ]
\text{Class}(0,1)\class(0,2)\class(0,2)
\frac{(0,1)-(0,2)}{\clap{class}(1,0)\d2(1,0,,1)\overline{d2(1,0,.2)}\replaceclass(0,2)
\end{sseqdata}
\printpage[name = offset example, page=2]
\printpage[name = offset example, page=3]
\begin{cases} \text{base} \mid s = 0 \text{ for } s \in \mathbb{Z} \end{cases}\clap{ \label{cl} \clap{ \hbox{classoptions} of fset = } \{(0,0)\} \\end{sseqpage}
```
## <span id="page-14-0"></span>tooltip =  $\langle text \rangle$

This key generates a "tooltip" over the given class. That is, if you hover your mouse over it, a little window will popup with the tooltip text. This is particularly useful to give the coordinates or names of classes in large charts where it may be hard to tell from looking at the picture what position the class is in, or there may not be room to supply names to classes.

The tooltip is made using the \pdftooltip command from the pdfcomment package. This cannot handle math, but it will print math expressions into T<sub>E</sub>Xinput form. Not all pdf viewers will display the tooltip correctly. If this concerns you, the command \sseqtooltip is used to produce the tooltip, and you can redefine it as any other command that takes \sseqtooltip{ $\{text\}({\it text})$ } and produces a tooltip. For instance, on [this stack exchange post,](https://tex.stackexchange.com/a/164186/23866) there is code that supposedly produces tooltips that work with Evince. I have not tested whether it works by itself or whether it works with my package, but you could. You could potentially figure out how to get math to work in tooltips too – if you find a satisfactory method, please let me know.

Anyways, here's an example:

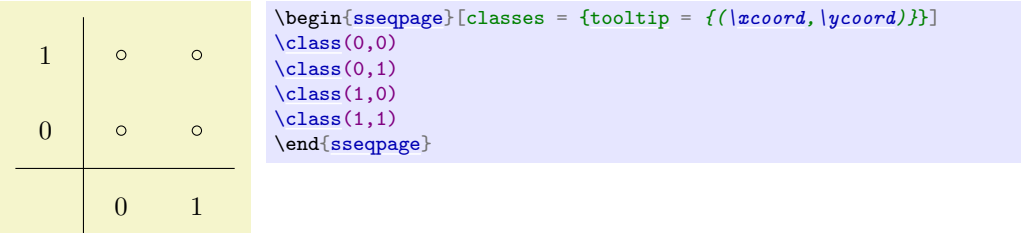

There's another example at the beginning of the section on the [class stack.](#page-29-0)

## <span id="page-14-2"></span><span id="page-14-1"></span>page =  $\langle page \rangle - \langle page \; max \rangle$ generation =  $\langle generation \rangle$ -- $\langle generation \, max \rangle$

These options only work in [\classoptions](#page-4-1). The [page](#page-36-3) option gives a range of pages for which the options apply to. If only one page is specified, it is the minimum page and the option applies to all larger pages.

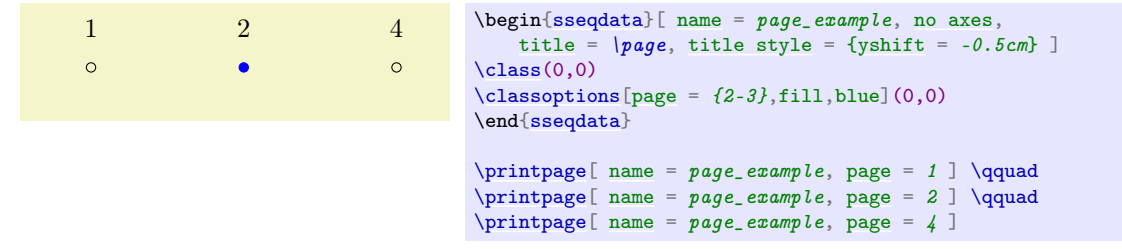

A "generation" of a class is the interval from one call of [\class](#page-3-6) or [\replaceclass](#page-4-0) to the page on which it next supports or is hit by a differential. By default the [\classoptions](#page-4-1) command adds options only to the most recent generation of the class in a [{sseqdata}](#page-3-3) environment, or on the generation appropriate to the current page in a [{sseqpage}](#page-3-4) environment. Using the [generation](#page-14-2) option allows you to provide a single generation or range of generations of the class that the options should apply to. The first generation is generation 0, and the most recent generation is generation -1. Larger negative values count backwards.

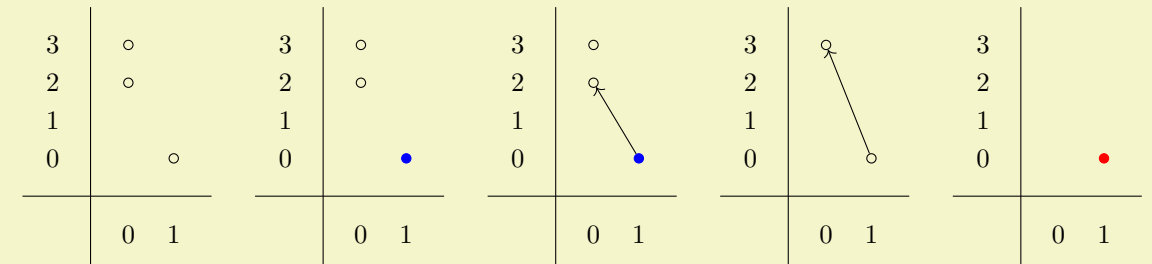

```
name} = page\_example2, \text{ Adams } \text{ex} \text{and} \text{name} = 0.6, \text{years} \end{cases} \end{aligned}\clases(0,2)\clases(1,0)\d{2(1,0)}\replaceclass(1,0)
\text{class}(0.3)\d{3(1,0)}\replaceclass(1,0)
\classoptions[fill,red](1,0) % (a) applies to most recent (last) generation.
\end{sseqdata}
```
 $\prime$ rintpage[ [name](#page-36-1) = [page](#page-36-3)\_example2, page = 1 ] % generation 0 of (1,0), not styled \quad  $\begin{cases}$  \begin[{sseqpage}](#page-3-4)[ [name](#page-36-1) = [page](#page-36-3)\_example2, page = 1, [keep changes](#page-38-0) ] [\classoptions\[](#page-4-1)fill,blue](1,0) % (b) applies to the generation present on page 1, that is, generation 0. \end[{sseqpage}](#page-3-4) \quad

 $%$  generation 0 of (1,0), so class is blue from (b)  $\prime$  [\printpage\[](#page-3-5) [name](#page-36-1) = [page](#page-36-3)\_example2, page = 2 ] \quad

% generation 1 of (1,0), class is not styled [\printpage\[](#page-3-5) [name](#page-36-1) = page\_example2, [page](#page-36-3) = 3 ] \quad

```
%  generation 2 of (1,0), class is red from (a)\prime\printpage[namepage_example2, page = 4 ]
```
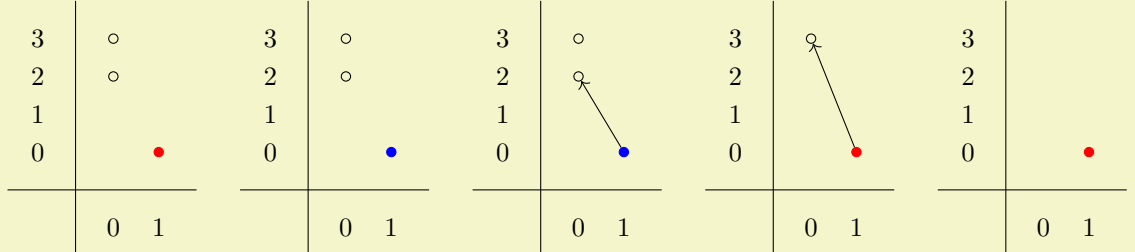

```
\begin{sseqdata}[ name = page_example2, Adams grading,update existing ]
% (c) applies to all generations, overwrites (b) and (a):
\clambdageneration = 0 -- -1](1,0)
\end{sseqdata}
\printpage[ name = page_example2, page = 1 ]% generation 0 of (1,0), so class is red
\lambdaquad
\begin{sseqpage}[ name = page_example2, page = 1, keep changes ]
\classoptions[fill,blue](1,0) % (d) applies to the generation present on page 1, that is, generation 0.
{sseqpage} \quad
% generation 0 of (1,0), class is blue from (d)
\phiname,page = 2 ] \quad
% generation 1 of (1,0), class is red from (c)\prime\printpage[namepage_example2, page = 3 ]
\quad
\prime\printpage[namepage_example2, page = 4 ] % generation 2 of (1,0), class is red from (c)
```
<span id="page-16-1"></span>\xcoord

```
\ycoord
```
These commands represent the x and y coordinate of the current class when used in class options. The only use I have for them is in the [tooltip](#page-14-0) option, but maybe there is some other purpose for them.

## <span id="page-16-0"></span>4.3 Options for  $\ddot{\text{and}}$  structline

Because the main job of the [\d](#page-5-0) and [\structline](#page-6-0) commands is to print an edge on the appropriate pages of the spectral sequence, most TikZ options that you could apply to a TikZ "to" operator (as in  $\dagger$ x1,y1) to  $(x2,y2)$ ; can be applied to both [\d](#page-5-0) and [\structline](#page-6-0). Some such options are as follows:

```
source anchor = \langle anchor \rangletarget anchor = \langle anchor \rangle
```
Because you can't use the normal  $Ti\&Z$  mechanism for specifying the source and target anchors, SPECtralsequences has these two keys for [\d](#page-5-0) and [\structline](#page-6-0):

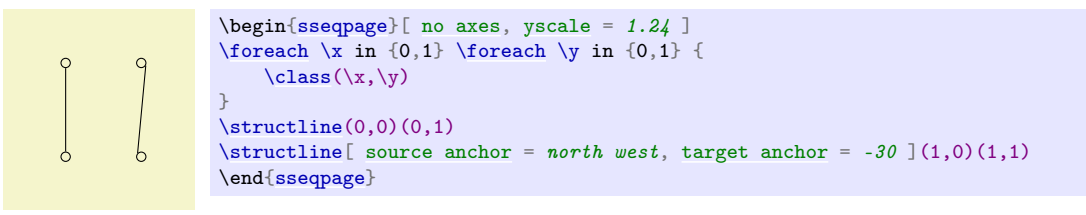

shorten > =  $\langle distance \rangle$ shorten  $\langle = \langle distance \rangle$ 

> These behave exactly like the corresponding options from TikZ , shortening the end and beginning of the edge respectively. Note that you can lengthen the edge by shortening by a negative amount.

Dash patterns:

See the  $TikZ$  manual for a complete explanation of the dash pattern related options. Some examples:

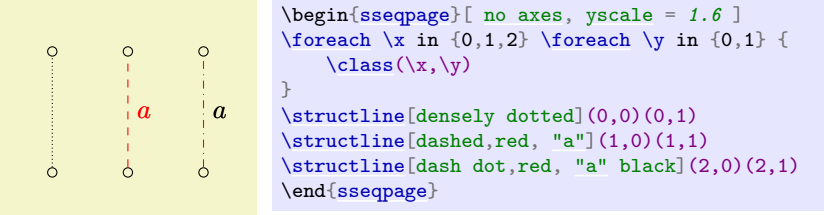

```
bend left = \langle angle \ranglebend right = \langle angle \ranglein = \langle anchor \rangleout = \langle anchor \rangle
```

```
\begin{sseqpage}[no axes,yscale = 1.6]
\foreach \x in \{0,1,2\} \foreach \y in \{0,1\} {
    \langle x, \y \rangle}
\strut\text{interline}bend left = 20](0,0)(0,1)
\forallbend right = 20](1,0)(1,1)
\text{tine}[in = 20, out = north](2,0)(2,1){sseqpage}
```
## <span id="page-17-1"></span>page =  $\langle page \rangle - \langle page \; max \rangle$

This key is only for [\structline](#page-6-0) and [\structlineoptions](#page-7-1). By default, the \structline command only adds a structure line starting on the page where the most recent generation of the source or target is born:

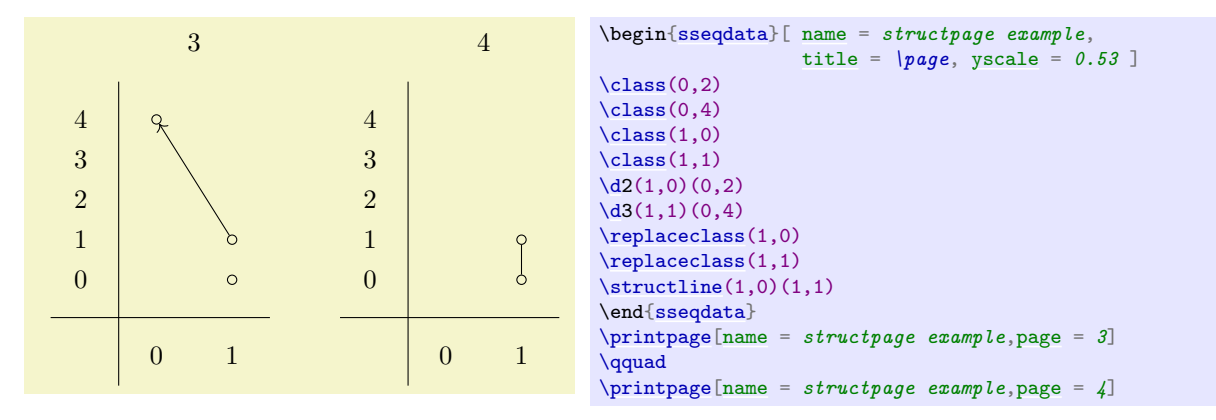

By specifying a page number, you can adjust which page the [\structline](#page-6-0) starts on:

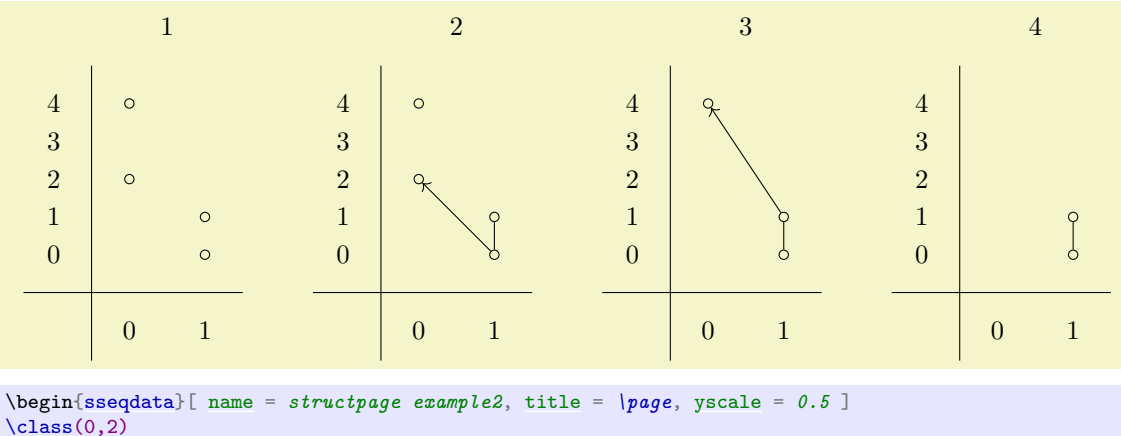

```
\text{class}(0,2)\clap{1}class(0,4)
\text{class}(1,0)\text{class}(1,1)\overline{d2(1,0)(0,2)}\overline{d3(1,1)(0,4)}\replaceclass(1,0)
\replacedass(1,1)<br>\structline[page = 2](1,0)(1,1)
\sqrt{\text{strutline}}[page
\end{sseqdata}
\prime\printpage[name = structpage example2, page = 1]
\qquad
\prime\printpage[name = structpage example2, page = 2]
\qquad
\prime\printpage[name = structpage example2, page = 3]
\qquad
\printpage[name = structpage example2,page = 4]
```
Similarly, for [\structlineoptions](#page-7-1) you can specify a minimum page on which to apply the options, or a range of pages.

## <span id="page-17-0"></span>4.4 Options for \circleclass

## $fit = \langle coordinates \space or \space nodes \rangle$

The [\circleclasses](#page-7-0) command uses the Tik[Z fitting library.](http://math.mit.edu/~hood/pgfmanual_v3.0.1a.pdf#section.52) Sometimes it's desirable to make the resulting node fit extra things, for example a label. It doesn't necessarily end up looking great though.

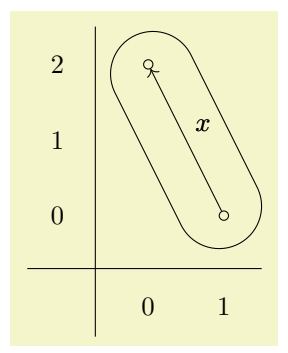

```
\begin{bmatrix} \begin{array}{rcl} \text{begin} \end{array} \end{bmatrix}\text{class}(0,2)\clap{1.0}% Fit in the label x and also a symmetric invisible label to maintain symmetry
\ddot{u}"x"{,"x"'{name = x',opacity = 0}]2(1,0)
\circleclasses[fit = (x)(x'), rounded rectangle](1,0)(0,2)
\end{sseqpage}
```
#### <span id="page-18-2"></span>rounded rectangle

You can put a shape as an option and it will change the shape of the node drawn by [\circleclasses](#page-7-0). Any shape will do, but I think that an ellipse or [rounded rectangle](#page-18-2) are the only particularly appealing options.

#### ellipse ratio =  $\langle ratio \rangle$  (initially 1.2)

By default, the shape drawn by [\circleclasses](#page-7-0) is a "newelipse" which is a custom defined shape that respects the option elipse ratio which roughly controls how long and skinny versus short and fat the ellipse is. If you find that the ellipse is too long, try a larger value of this option, and conversely if it's too fat try a smaller value. If no value is satisfactory, try out the [rounded rectangle](#page-18-2) shape. (This is stolen from the following stack exchange answer: <https://tex.stackexchange.com/a/24621>.)

```
class style
permanent cycle style
transient cycle style
this page class style
differential style
struct line style
```
<span id="page-18-3"></span>See the [corresponding entry](#page-21-2) in the TikZ primitives section.

## page =  $\langle page\rangle - \langle page\ max\rangle$

By default, the ellipse will be drawn on the same set of pages that a structure line between the two classes would be drawn on. This specifies a range of pages for the ellipse to be drawn. Note that unlike with structure lines, you can instruct [\circleclasses](#page-7-0) to draw the shape even on pages where one or both of the classes that it is fitting are dead.

## <span id="page-18-0"></span>4.5 Options for TikZ primitives

#### <span id="page-18-1"></span>background

This key instructs spectral sequences to put the current  $TikZ$  primitive in the background. The way that the spectral sequence is printed is as follows:

- The title, axes, axes ticks, and axes labels are printed (the appropriate steps are skipped when the [no title](#page-43-0), [no axes](#page-45-1), [no ticks](#page-43-1), or [no labels](#page-43-2) keys are used or if no title or axes labels are provided).
- The TikZ background paths are printed.
- The clipping is inserted (unless the no clip key is used).
- All foreground elements (classes, differentials, structure lines, and normal TikZ paths) are printed.

In particular, this means that foreground  $TikZ$  paths can be clipped by the standard clipping, but background paths that are outside of the clipping expand the size of the  $Ti\&Z$  picture.

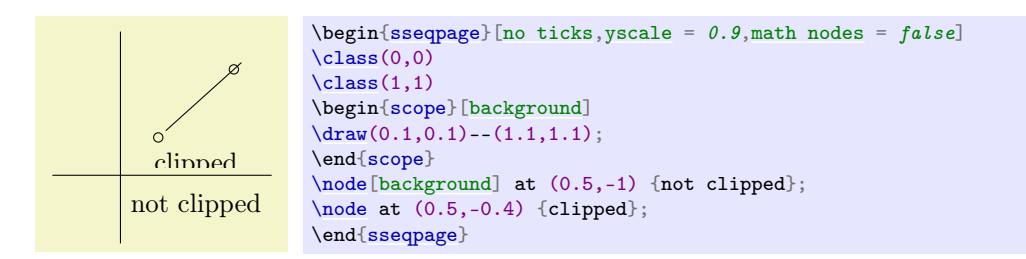

Here is an example where TikZ labels with the [background](#page-18-1) key are used to add labels and a grid. Note that this styling is easier to make using the [title](#page-42-0), [x label](#page-42-2), [y label](#page-42-3), and [grid](#page-41-3) options.

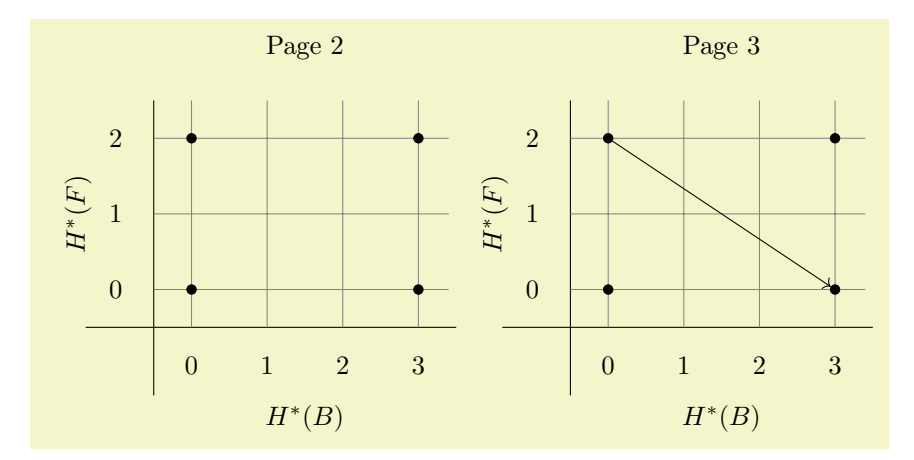

\begin[{sseqdata}](#page-3-3)[ [name](#page-36-1) = tikz background example, [cohomological Serre grading,](#page-36-2) classes = fill ] \begin{scope}[\[background\]](#page-18-1) [\node](#page-8-2) at  $(\xmax/2, \ymax+1.2)$  {\textup{Page \page}}; [\node](#page-8-2) at  $(\xmax/2,-1.7) \{H^*(B)\};$  $\node[\text{rotate} = 90]$  $\node[\text{rotate} = 90]$  $\node[\text{rotate} = 90]$  $\node[\text{rotate} = 90]$  at  $(-1.5, \ymax/2) \{H^*(F)\};$  $\d$ raw[step = 1cm, gray, very thin]  $(\xmin-0.5,\ymin-0.5)$  [grid](#page-41-3)  $(\xmax+0.4,\ymax+0.5)$ ; \end{scope}  $\text{class}(0,0)$  $\clap{class}(3,0)$  $\clap{class}(0,2)$  $\clap{class}(3,2)$  $\d3(0,2)$  $\d3(0,2)$ \end[{sseqdata}](#page-3-3)  $\prime$  [\printpage](#page-3-5)[\[name](#page-36-1) = tikz background example, [page](#page-36-3) = 2]  $\text{primitive} \$  = tikz background example, [page](#page-36-3) = 3]

For this particular use case, it's probably better to use [title](#page-42-0), [x label](#page-42-2), and [y label](#page-42-3):

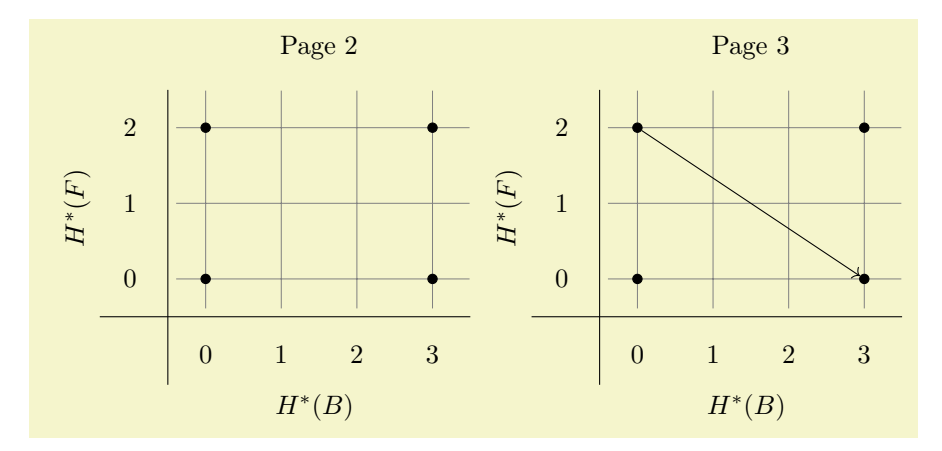

```
\begin{sseqdata}[ name = tikz background example2, cohomological Serre grading, classes = fill,
                gridtitlex label = { f R^* (B)y label = { f R^* (F) } ]
\clap{1}class(0.0)
\clap{class}(3,0)\text{Class}(0,2)\clap{class}(3,2)\d3(0,2)\end{sseqdata}
\prime\printpage[namepage = 2]
\printpage[name = tikz background example2, page = 3]
```
But if you need more flexible labeling, you'll likely want to use tikz primitives with [background](#page-18-1). See example\_KF3.tex for an instance where this key is useful.

One useful tip is that you can ensure consistent bounding boxes between different diagrams using [\path\[](#page-8-3)background] (smallest x, smallest y) – (largest x, largest y);:

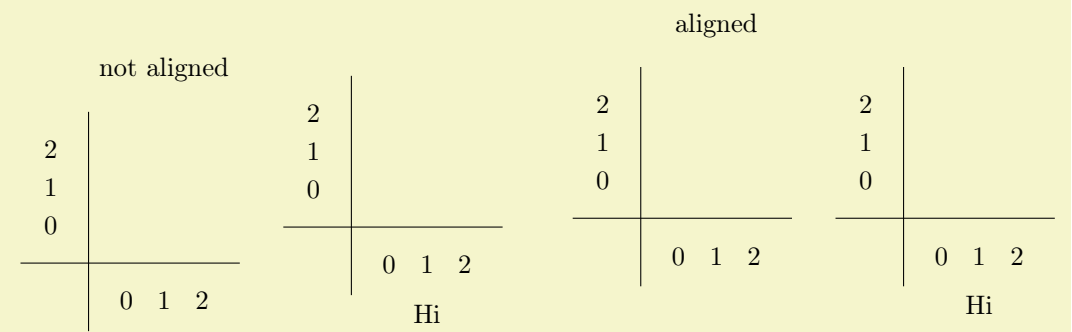

```
namescale = 0.5 \end{array} \end{aligned}\end{sseqdata}
\printpage[ name = boundingboxex, title = not aligned ]
\quad
\prime\printpage[namex label = Hi ]
\langleqquad
\begin{sseqpage}[ name = boundingboxex, keep changes, title = aligned ]
\path[background] (\xmin, \ymin-4) -- (\xmax, \ymax+2);\end{sseqpage}
\quad
\prime\printpage[namex labeltitle = {} ]
```
## <span id="page-20-0"></span>page constraint =  $\langle predicate \rangle$ page constraint or =  $\langle predicate \rangle$

This places a constraint on the pages in which the TikZ primitive is printed. This predicate should look something like ( $\page{page{ - 4}$  & ( $\page{ \page{ } 3}$ . The predicate is anded together with any previous predicates, so that you can use this as an option for a {scope} and again for the individual TikZ primitive.

```
\langle is a 1ive(\langle coordinate \rangle)\{\langle\ensuremath{\mathit{coordinate}\;} 1\rangle\}\
```
This command can only be used with [page constraint](#page-20-0). Saying

[page constraint](#page-20-0) =  $\{(\langle x \rangle, \langle y \rangle, \langle \text{index} \rangle)\}\$ 

will print the TikZ primitive only on pages where the specified class is alive. Saying

[page constraint](#page-20-0) = [{\isalive\(](#page-20-1) $\{coordinate 1\}$ )  $\cdots$  ( $\{coordinate n\}$ }

is equivalent to

```
page constraint{\isalive(\text{bound}(t)) && \cdot \cdot \cdot (\text{coordinate } n)}
```
Writing

```
\d[page constraint{\isalive(1,0)(2,2)}](1,0)--(2,2);
```
is the same as  $\strut \text{line}(1,0)(2,2)$ , except that you can't later use  $\text{line options on}$ it (and it won't have the struct lines style applied).

```
class style
permanent cycle style
transient cycle style
this page class style
differential style
struct line style
```
<span id="page-21-3"></span>These classes apply the styling of the corresponding element to your  $Ti\&Z$  commands.

\begin[{sseqpage}](#page-3-4)[ differentials = blue, [yscale](#page-40-3) = 0.65, [no axes](#page-45-1) ] [\class\(](#page-3-6)0,2) [\class\(](#page-3-6)1,0) % This will be styled as if it were a differential [\draw](#page-8-4)[\[differential style\]](#page-21-3) (1,0) -- (0,2); \end[{sseqpage}](#page-3-4)

See **[\getdtarget](#page-27-1)** for a more natural example.

## <span id="page-21-0"></span>5 Miscellaneous Commands

## <span id="page-21-1"></span>5.1 Settings

#### <span id="page-21-4"></span> $\simeq$  \sseqset{ $\langle keys \rangle$ }

The [\sseqset](#page-21-4) command is for adjusting the global options for all spectral sequences in the current scope, or for applying options to the rest of the current spectral sequence. For instance, if most of the spectral sequences in the current document are going to be Adams graded, you can say \sseqset[{Adams grading}](#page-36-4) and all future spectral sequences in the current scope will have Adams grading (unless you specify a different grading explicitly). As another example,  $\s$ eqset[{no axes}](#page-45-1) will suppress axes from spectral sequences in the current scope. Note that defaults only apply to new [{sseqdata}](#page-3-3) environments or to unnamed [{sseqpage}](#page-3-4) environments; they won't apply to existing spectral sequences.

You can also use  $\simeq$  to create styles to be used in spectral sequences.

```
.global sseq style = \langle keys \rangle.global sseq append style = \langle keys \rangle.sseq style = \langle keys \rangle.sseq append style = \langle keys \rangle
```
These handlers create reusable styles to be used in spectral sequences. If this style is a set of global options, then use the [.global sseq style](#page-21-5) handler, whereas if it is supposed to be applied to individual features (classes, differentials, structure lines, circle classes, and tikz primitives) then use the [.sseq style](#page-21-6) handler.

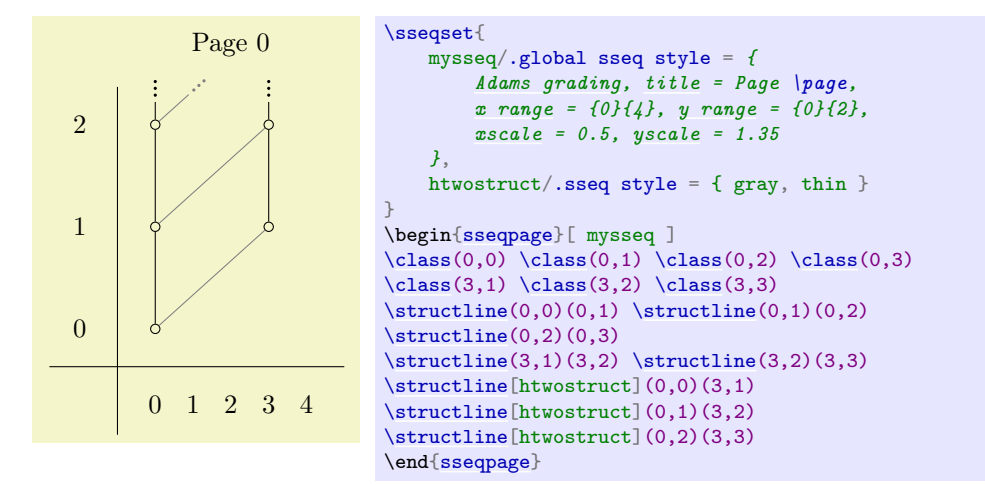

## $\simeq$ isseqerrortowarning $\langle error\text{-}name\rangle$

Turns the error with the given name into a warning. An error message will start by saying spectralsequences error: "error-name". This is the name you need to put into this command.

## <span id="page-22-0"></span>5.2 Code reuse commands

### <span id="page-22-1"></span>\foreach

This command is from  $Ti\&Z$  and works in pretty much the same way in SPECTRALSEQUENCES, though with slightly better variants. The [\foreach](#page-22-1) command is very flexible and has a lot of variants. The basic usage is  $\text{for each } x \in \{\langle xmin \rangle, \ldots, \langle xmax \rangle\}$  { $\{loop \ body\}$ } which will execute  $\langle loop \ body \rangle$ with  $\x$  set to each value between  $\langle xmin \rangle$  and  $\langle xmax \rangle$  inclusive. If you want a step greater than 1, try [\foreach](#page-22-1) \x in  $\{\langle xmin \rangle, \langle xmin \rangle + \langle xstep \rangle, \ldots, \langle xmax \rangle\}$  { $\langle loop body \rangle$ }.

If you need to do multiple loops with a common body, you can just stack the [\foreach](#page-22-1) commands:

```
\begin{cases}{sseqpage}xscalex tick step = 2 ]
                                                 \foreach \x in \{0,2,\ldots,6\}3
         \overline{c}\circ\circ\foreach \y in {0,...,3}{
                                                       \langle \cdot \rangle}
\overline{2}\overline{C}\circ\circ\end{sseqpage}
1
         \circ\circ\circ\circ0
         \circ\circ\circ\circ0 2 4 6
```
You can also loop through tuples, for instance:

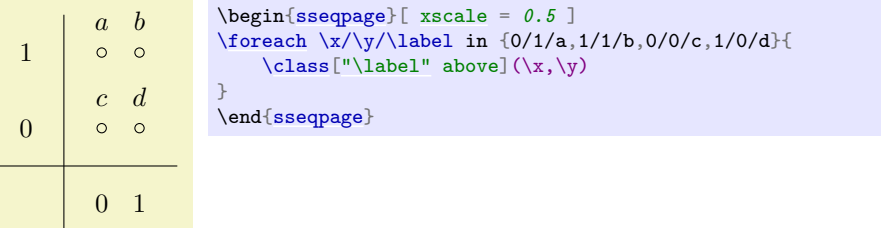

See the last example for normalize monomial for a better example of this usage.

There are tons of other things you can do with [\foreach](#page-22-1), though I haven't yet found need for them in combination with SPECTRALSEQUENCES. See the  $TikZ$  manual for more details.

<span id="page-22-4"></span><span id="page-22-3"></span><span id="page-22-2"></span> $\D{o}{\text{iterations}}\allowbreak\$  (loop body)  $\Delta$ UoUntilOutOfBounds $\langle loop\ body\rangle$  $\Delta$ DoUntilOutOfBoundsThenNMore{ $\langle extra\ iterations\rangle$ } $\langle loop\ body\rangle$ \iteration

<span id="page-22-5"></span>The one use case that [\foreach](#page-22-1) doesn't cover all that well is if you want the loop to always repeat until the features you are drawing go off the page. This is what [\DoUntilOutOfBounds](#page-22-2) and [\DoUntilOutOfBoundsThenNMore](#page-22-3) are for. These help ensure that if you change the range of your chart, infinite families will automatically be drawn correctly without the need to adjust a bunch of loop bounds. The purpose of [\DoUntilOutOfBoundsThenNMore](#page-22-3) is for towers that are receiving a differential. If your spectral sequence is Adams graded, and a tower is receiving a  $d_r$  differential from another tower, you should use [\DoUntilOutOfBoundsThenNMore{](#page-22-3)r}:

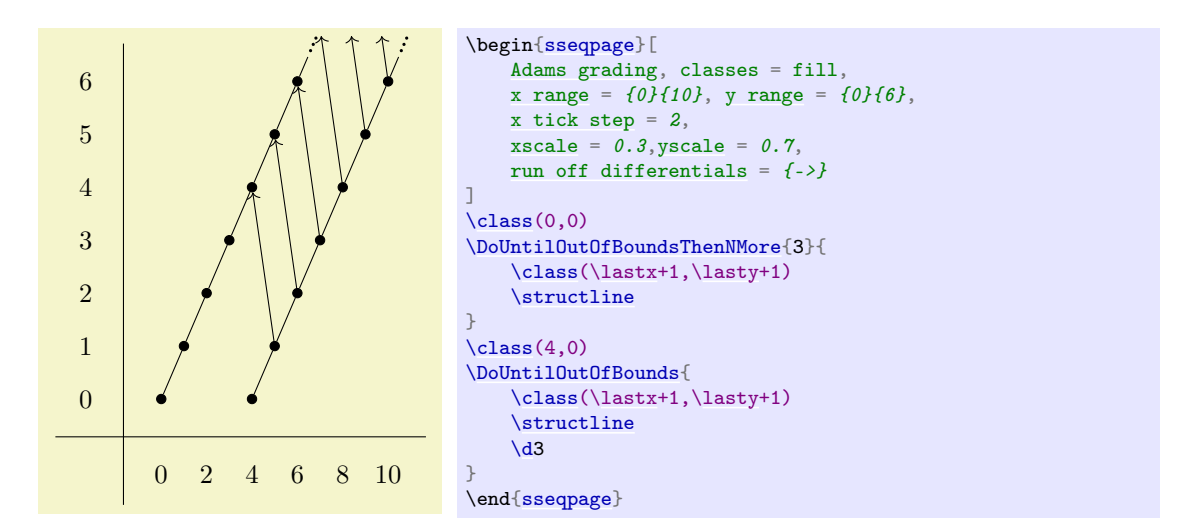

You can also nest [\DoUntilOutOfBounds](#page-22-2) reasonably:

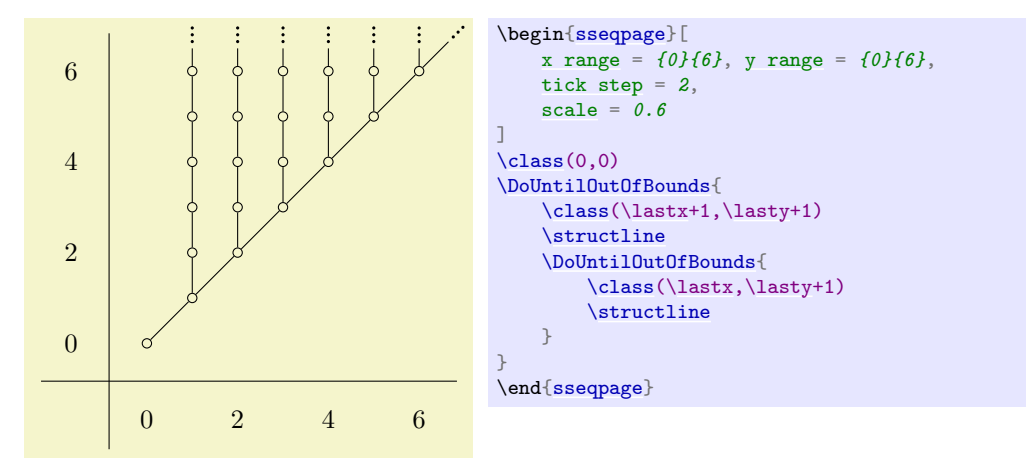

One important difference between [\foreach](#page-22-1) and the [\Do](#page-22-4) family of commands is that [\Do](#page-22-4) has no effect on the stack. This is in order to ensure that they nest properly.

Note that if you are using these commands and you are planning to draw several pictures of the chart with restricted range, you need to specify a range for the  $\{s$ sequata  $\}$  that contains all of the ranges of pages that you want to draw. If you then want to set a smaller default range, specify the smaller range the first time you use [{sseqpage}](#page-3-4) or [\printpage](#page-3-5) to draw the spectral sequence, and include the [keep changes](#page-38-0) key.

The [\Do](#page-22-4) command is less general than [\foreach](#page-22-1); the purpose is to provide a syntax for stack-based looping that is similar to [\DoUntilOutOfBounds](#page-22-2) but with a fixed range. So [\Do{](#page-22-4)n}{ $\{loop\ body\}$  repeats  $\langle loop\ body\rangle$  n times. The assumption is that the loop body draws something relative to the position of the [\lastclass](#page-29-1).

If you need to know how many iterations one of these three commands has gone through, this is stored in the variable [\iteration](#page-22-5).

## <span id="page-23-1"></span><span id="page-23-0"></span> $\NewSseqCommand \: \mathrm{\cong}{}{argspec}$  {\dody}}  $\DeclaresSeqCommand \(\mathrm{command}){\\{argspec\}}{\boldsymbol{b}}$

The xparse package provides these very powerful commands for defining macros. They are used internally to the spectralsequences package to define [\class](#page-3-6), [\d](#page-5-0), etc. To help you create variants of these commands, I will record here the argument specifications for each of them. See the xparse [manual](http://mirror.ctan.org/macros/latex2e/contrib/l3packages/xparse.pdf) for a better explanation and more information.

To make a command like  $\clap{\text{class}}$ , you can use the argument specification  $\mathfrak{gl}_{r}(\)$ . The argument type  $\Omega({\text{default}})$  stands for a bracket delimited optional argument with default value  ${\text{default}}$ . In this case, we've specified the default to be empty.  $r()$  stands for a "required" argument delimited by (and ). In the command definition, access the optional argument with #1 and the coordinate with #2.

#1 = {key = value}; #2 = {x,y} #1 = {}; #2 = {1,2,3} \DeclareDocumentCommand\demo{ O{} r() } { \#1 = \textcolor{purple}{\{#1\}}; \#2 = \textcolor{purple}{\{#2\}} } \hbox{\demo[key = value](x,y)} \bigskip \hbox{\demo(1,2,3)}

If you want to separate out the coordinates into different arguments, you can use  $\theta$ {}u(u,u). The argument type u stands for "until" and scans up until the next instance of the given character. So in this case, #1 is of argument type O which is an option list, #2 corresponds to the u( which is a throw-away argument, then #3 corresponds to u, and contains the x coordinate, and #4 corresponds to u) and contains the y coordinate. Note however that this will not match balanced parenthetical expressions.

$$
\#1 = \{hi\}; \#3 = \{x\}; \#4 = \{y\} \setminus \text{DocumentCommand}\dem of 0[] u(u, u) {\#1 = \text{vector}\uparrow\uparrow\downarrow\{1\}}; \qquad \text{set } \text{bound}\left(\#1\right); \qquad \text{set } \text{bound}\left(\#1\right); \qquad \text{set } \text{bound}\left(\#1\right); \qquad \text{set } \text{bound}\left(\#1\right); \qquad \text{set } \text{bound}\left(\#1\right); \qquad \text{set } \text{bound}\left(\#1\right); \qquad \text{data}(1, 2) \right) \right\}
$$
\n
$$
\#1 = \{ \} ; \#3 = \{ (1+1)^*2 \} ; \#4 = \{ (1+1 \} *2 \} \bigcup_{\text{bbox} {\demo(1, 2)} \text{block}\left(\text{deno(1, 1)} *2 \right) \} ; \qquad \text{data}(1, 1) *2) \} ; \qquad \text{data}(1, 1) *2) \} ; \q
$$

You can specify an optional argument delimited by parentheses using  $d()$ . Use the commands \IfNoValueTF, \IfNoValueT, and \IfNoValueF to test whether the user provided a value.

$$
\#1 = \{hi\}; \#2 = \{x,y\} \setminus \text{Commonmand}\label{def:3} \begin{align*} \#1 = \{ \text{options} \}; \#2 = \{ \text{no value} \} \end{align*} \#1 = \}; \#2 = \{ 1,2 \} \setminus \text{deno[hi]}(x,y) \right\} \#1 = \}; \#2 = \{ n \} \setminus \text{deno[hi]}(x,y) \right\} \right\}
$$

An example where this is actually useful:

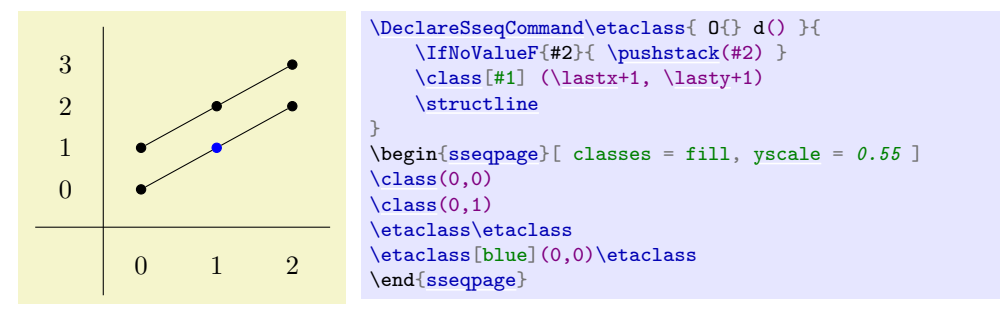

The [\d](#page-5-0) command has argument specification  $0$ {} U( $r$ (). The argument type U is special to SPECtralsequences, and is a variant of until that reinserts the delimiting token. This allows the ( token to also delimit the beginning of the  $r()$  argument. Note that the argument type U is specially added by spectralsequences and might be removed in the future if the LATEX3 team yells at me or something.

```
\#1 = \{ \text{opts} \}; \#2 = \{ \text{page} \}; \#3 = \{ x,y \}\#1 = \{\}; \#2 = \{5\}; \#3 = \{x,y\}\DeclareDocumentCommand \demo{ O{} U( r() }
                                                     { \#1 = \textcolor{purple}{\{#1\}};
                                                         \text{textcolor{|}{}{\#2 \} }\forall = \textcolor{purple}{\{#3\}} }
                                                 \hbox{\sf\,} \verb|...|\bigskip
                                                 \hbox{\tt bbox}(\x,y)
```
The [\structline](#page-6-0) and \changeclasses commands have argument specification  $0\{r(r(\cdot))\}$ .

$$
\#1 = \{hi\}; \#2 = \{x,y\}; \#3 = \{x',y'\}
$$
\n
$$
\#1 = \{f, \#2 = \{x,y,2\}; \#3 = \{x',y',-1\}
$$
\n
$$
\#2 = \text{color(purple}^{\{41\}};\n *2 = \text{color(purple}^{\{42\}};\n *3 = \text{color(purple}^{\{43\}})
$$
\n
$$
\text{dbox}\{\d{emo[hi]}(x,y)(x',y')\}
$$
\n
$$
\text{dbox}\{\d{emo}(x,y,2)(x',y',-1)\}
$$

<span id="page-25-2"></span><span id="page-25-1"></span> $\NewSseqGroup\langle command{\argspec}\}{}_{body}\$  $\DeclaresseqGroup \langle command{\langle argspec\rangle}{\delta}$ 

These are similar to [\NewSseqCommand](#page-23-1) and [\DeclareSseqCommand](#page-23-0) except that the commands defined take an optional square bracket delimited options list, followed by an optional parenthesis delimited  $(x, y)$  pair and wraps the body of the code in \begin{scope}[xshift =  $\langle xcoord \rangle$ , [yshift](#page-8-6) =  $\langle ycoord \rangle$ , options]. For instance:

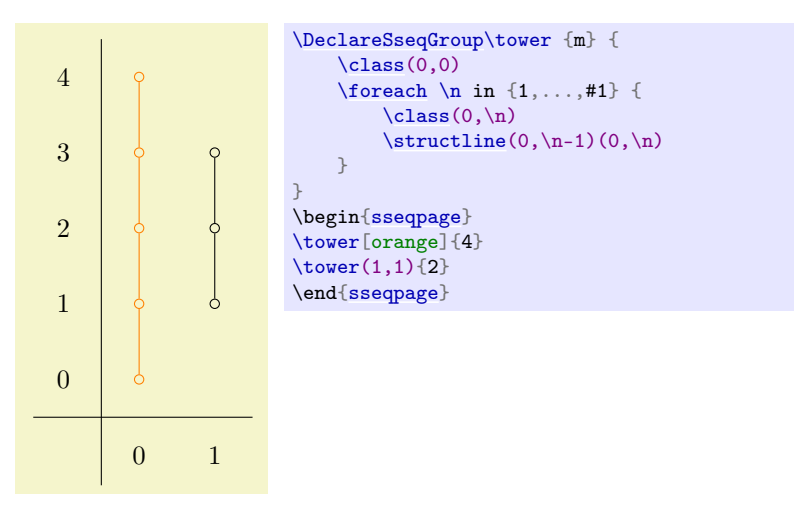

Here we define a command which takes an options list, a coordinate, and a single mandatory argument. The options are applied to all the classes and structlines, the coordinate shifts the origin, and the mandatory argument is the length of the tower.

## <span id="page-25-0"></span>5.3 Families

spectralsequences has a concept of "class families" that can be drawn or suppressed as a group, and that can have styling options applied to them as a group.

## <span id="page-25-3"></span> $\simeq$  \sseqnewfamily { $\{family \ name\}$ }

This makes a new family with name  $\langle family \ name \rangle$ . The effect of this is to define global options  $\langle family \ |$ name) style which apply options to all classes in the family, draw  $\langle family \space name \rangle$  which causes the family to be drawn, and no  $\langle$  family name) which suppresses the family (drawing is the default behavior of course). It also defines an option  $\langle family\ name \rangle$  which puts a feature into the family – so it can be used as an option to any of the normal commands like [\class](#page-3-6), [\d](#page-5-0), [\structline](#page-6-0), etc and to a scope.

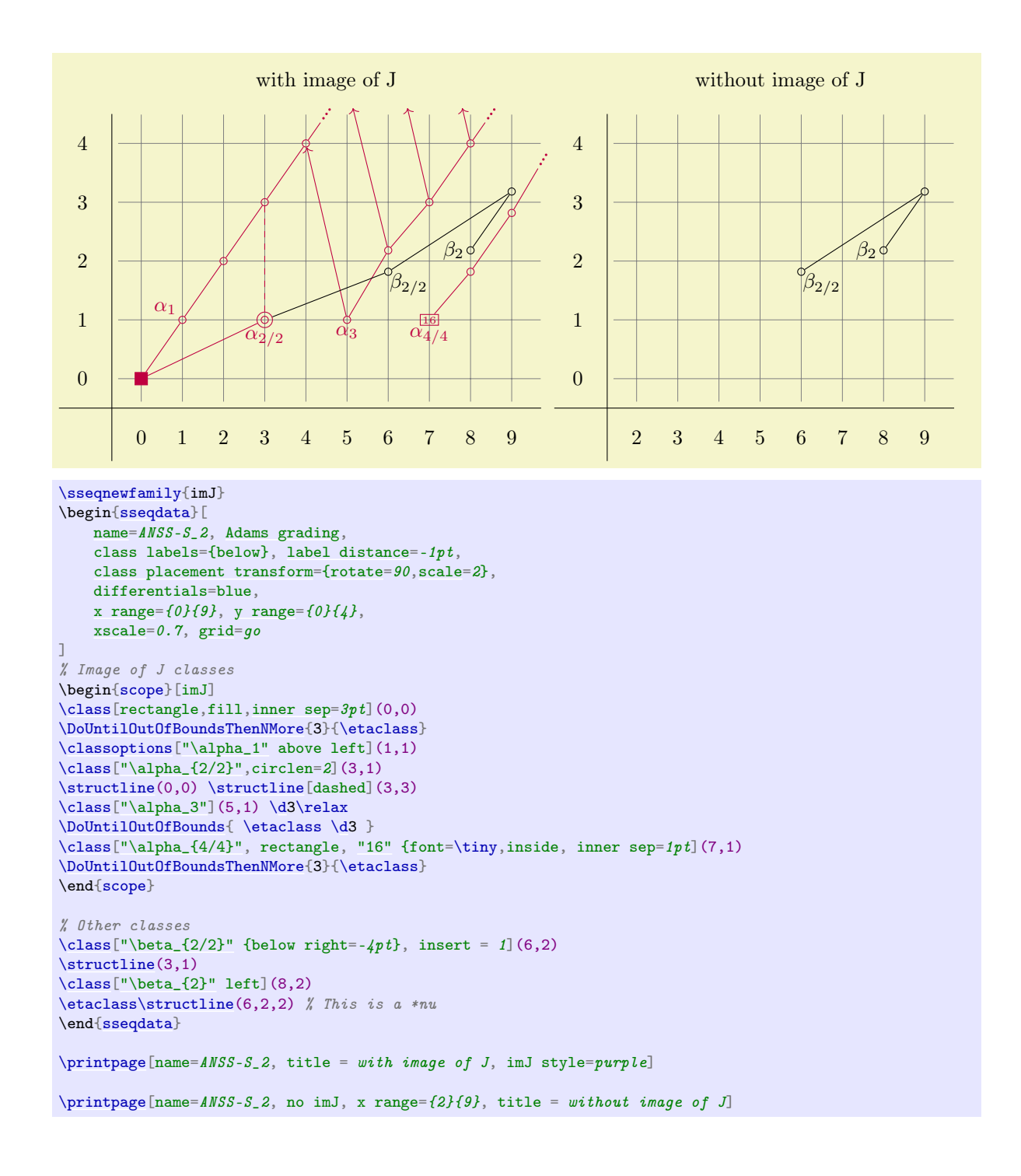

## <span id="page-26-0"></span>5.4 Utilities

<span id="page-26-1"></span> $\simeq$  \sseqparseint $\langle$  macro){ $\langle$ integer expression}}

Stores the result of evaluating an integer expression into  $\langle macc\rangle$ . An integer expression consists of +, -, \*, /, parentheses, and macros that expand to more of the same. The exact rules regarding what is a valid expression are pretty much what you would expect. Note that juxtaposition is a syntax error, not multiplication, so  $2(1+1)$  is invalid, you must say  $2*(1+1)$ .

## $\simeq$  \sseqifempty{ $\langle expression \rangle$ }{ $\langle true \ code \rangle$ }{ $\langle false \ code \rangle$ }

This tests if an expression is the empty expression. This is mainly useful for giving systematic labels to things. Probably it won't ever matter to you.

 $\Ipsilon(\lbrace cordinate \rbrace){\lbrace \lbrace true \ code \rbrace}{\lbrace false \ code \rbrace}$  $\Pi$ OutOfBoundsT( $\langle coordinate \rangle$ ){ $\langle true \ code \rangle$ }  $\Pi$ OutOfBoundsF( $\langle coordinate \rangle$ ){ $\langle false \ code \rangle$ }  $\left\{\Pi B \text{oundsTF}(\text{coordinate})\right\}$  { $\left\langle true \text{ code} \right\rangle$ }  $\left\{\Pi B\right\}( \left\langle coordinate \right\rangle) \right\}$  $\left\{\Pi B \text{oundsF}(\text{coordinate})\right\}$ 

Test whether an existing class is in bounds or out of bounds. I don't have an obvious use for these. I had to make commands to do this as part of the drawing code and in order to make [\DoUntilOutOfBounds](#page-22-2) and it was no extra effort to expose them. Maybe they will be helpful at some point.

## <span id="page-27-2"></span>\sseqnormalizemonomial

This command simplifies a monomial by combining like variables and removing bases that are raised to the 0th power, removing exponents of 1, removing 1's, and replacing the empty monomial with 1. It outputs its result into \processedlabel. This command is specifically meant to be used as a value for [class label handler](#page-35-0), so see the example there for the actual purpose. The exponents must be integers or else it will misbehave.

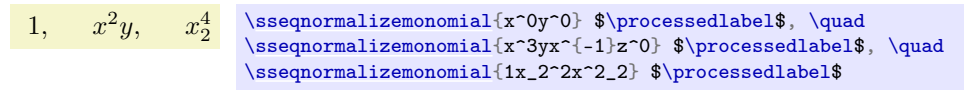

## <span id="page-27-0"></span>5.5 Coordinate parsers and related

## <span id="page-27-4"></span> $\langle$ parsecoordinate $\langle$ macro $\rangle$ ( $\langle$ coordinate $\rangle$ )

This command parses the coordinate and puts the triple  $(x,y,n)$  into  $\langle$ *macro* $\rangle$ . It also puts the components of the coordinate into macros, for instance if  $\langle$  macro) is  $\langle$  coord, then  $\langle x \rangle$  will contain the x coordinate, [\ycoord](#page-16-2) will contain the y coordinate, and \ncoord will contain the index. The coordinate can be anything that would be valid to use in a differential or structure line; this is the macro that is used internally to handle coordinates.

## <span id="page-27-1"></span> $\setminus$ getdtarget $\setminus$ (*macro*){(*page*}}((*source coordinate*))

Sets  $\langle \langle macro \rangle$  equal to the coordinates of the target position of a length  $\langle page \rangle$  differential starting at  $\langle source\ coordinate \rangle$ . This helps to make commands that draw fancy differentials.

## <span id="page-27-3"></span> $\partial(\partial\Omega)(\delta)$  (for  $\partial\Omega$ )  $(\delta\theta)$  (has no ordinate))( $\delta\theta$  target))

This has the same weird syntax of  $\ddot{o}$  $\ddot{o}$ , except that you are required to put braces around the page (if it has multiple digits) and you are required to provide at least one coordinate (you have to say [\parsedifferential{](#page-27-3)2}[\(\lastclass\)](#page-29-1) for instance). This command is similar in effect to saying both  $\partial \Omega$ ,  $\partial \Omega$  and  $\partial \Omega$  and  $\partial \Omega$  and  $\partial \Omega$ it handles determination of the target coordinate for you.

For instance, consider the following example, suggested by Catherine Ray:

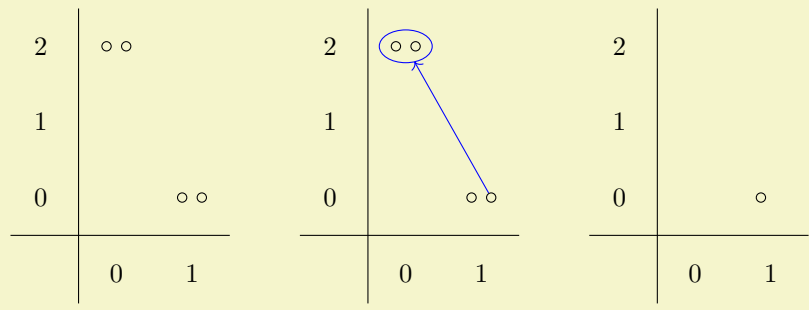

```
% O{} U(r() is the arg-spec for \d, O{} U(r() mm looks like \d with one extra mandatory arguments
\WeseqCommand\twods{ of } U(r() d() m ) {\n  \hbox{2}(#3)(#4)\textit{% Store the target position in } \text{target}<br>\\ give names to the three classes
     \mathcal{S}(\simeq \mathcal{C})\nameclass{target1}(\targetcoord,\ntarget)
    \nameclass{target2}(\targetcoord,#5)
%
    \circleclasses[differential style, name path = circ,
                      page = #2-#2 ]<br>(target1)(target2)
                                                     % Circle the classes, use differential style
\frac{\partial f}{\partial x}% record source and targets as hit.
    \kill#2(source) \kill#2(target1) \kill#2(target2)
\frac{\nu}{\lambda}\path(target1)--(target2)
                  coordinate[midway](midpt);% put a coordinate in the center of the two classes
    \path[name path = lin] (source) -- (midpt);% save path from start to midpoint
\gamma% draw line in "differential style" from start to intersection point of circ and lin
    \ddifferential style,page constraint= { \page == #2 },
            name intersections = { of = circ and lin } ]
                 (source) -- (intersection-1);
}
\begin{bmatrix}{sseqdata}name = catherAdams grading, differentials = { blue } ]
\clap{1}class(0.2)
\clap{1}class(0.2)
\cl{als}(1,0)\cl{class}(1,0)\text{Vwoods2}(1,0,-1,1){2}\end{sseqdata}
\prime\printpage[namepage = 1 ]
\qquad
\prime\printpage[name = cathexpage = 2 ]
\qquad
\printpage[ name = cathex, page = 3 ]
```
#### <span id="page-28-0"></span> $\langle$ nameclass{ $\langle name \rangle$ }( $\langle coordinate \rangle$ )

The [\nameclass](#page-28-0) command gives a name to a class. It's similar to saying \doptions [name =  $\langle name \rangle$ ], but faster. It's also similar to saying  $\text{C}$  (coordinate). Giving temporary names to coordinates that you are going to use repeatedly makes the code easier to read and is faster (though this only matters in very large charts). See [\getdtarget](#page-27-1) for an example.

## <span id="page-28-1"></span> $\tag{the equation}$  \tagclass{ $\langle tag \rangle$ }( $\langle coordinate \rangle$ )

The [\tagclass](#page-28-1) command gives a tag to a class. It's similar to saying \doptions [tag =  $\langle name \rangle$ ], but faster. See example\_tmfmayss.tex for a use case for this.

## <span id="page-28-2"></span> $\setminus$ gettag $\setminus$ (somecontrolsequence) $(\langle coordinate \rangle)$

The [\gettag](#page-28-2) command finds the most recent tag applied to the coordinate and stores it into the command. This is useful for connecting groups of nodes. For example, consider the following code, inspired by example\_tmfmayss.tex.

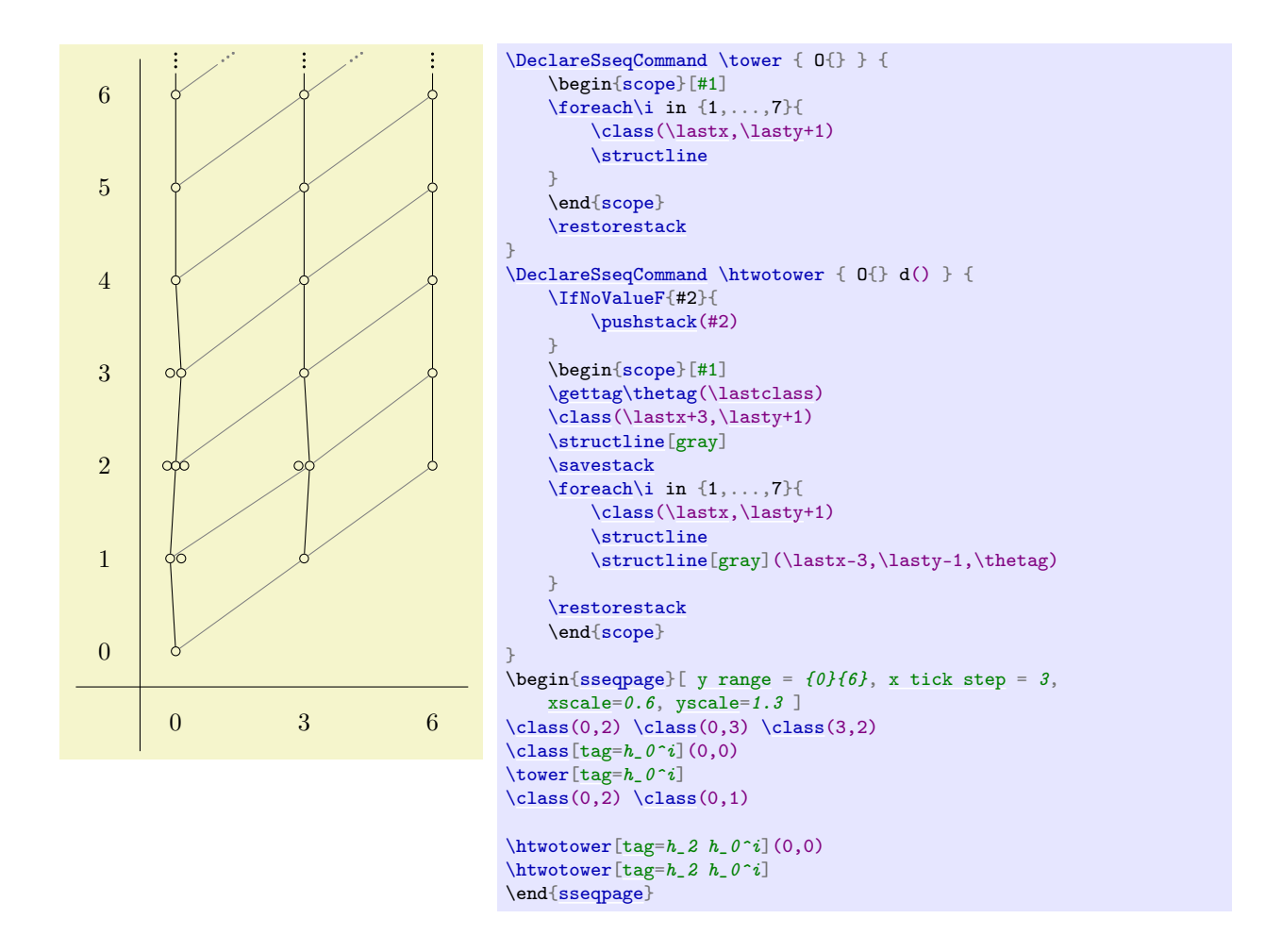

## <span id="page-29-0"></span>5.6 The class stack

The class stack is a linked list of the classes in the order that they are produced that spectralsequences maintains. I've only recently implemented this feature, so it is more liable to change in the future than other things. Whenever you use the [\class](#page-3-6) function, the class you added is pushed onto the stack. Here's an example that demonstrates basic usage:

The following commands are used to access the stack:

```
\langlelastx\langle n \rangle\langlelasty\langle n \rangle\lambdalastclass\langle n \rangle
```
The commands  $\lastx$  and  $\lasty$  evaluate to the x and y position, respectively, of the *n*th class on the stack. If  $n = 0$  you can leave it off. The command **[\lastclass](#page-29-1)** evaluates to the coordinate of the most recent class on the stack. This is useful for writing turtle-style code:

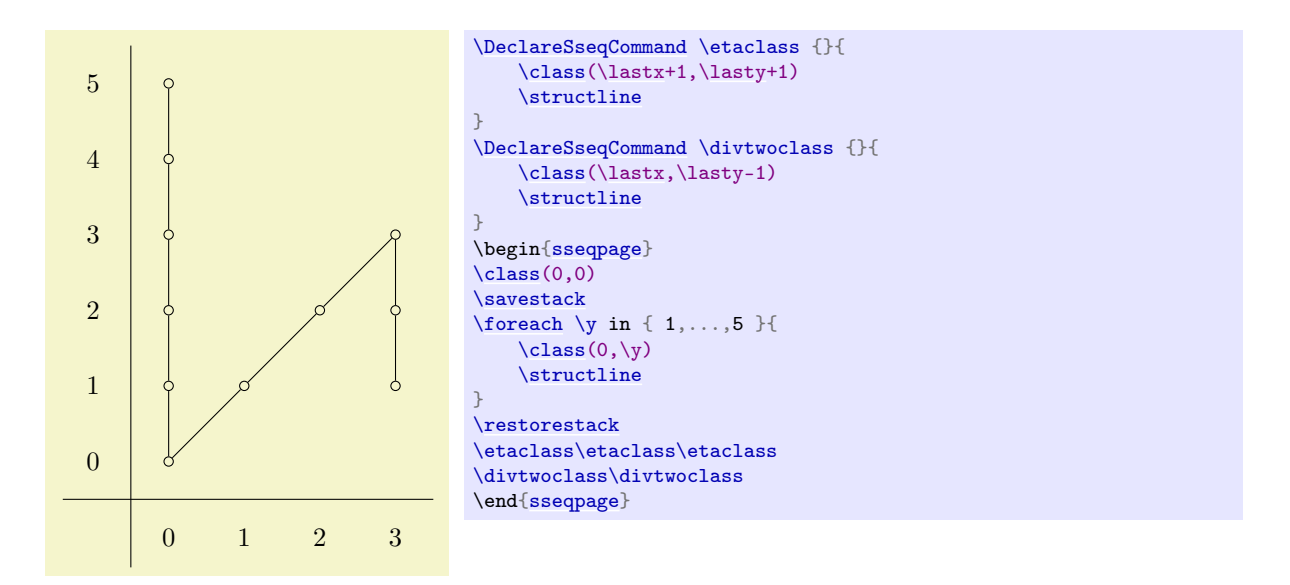

You can use **[\lastx](#page-29-2)** and **[\lasty](#page-29-3)** in other contexts than in the body of a SPECTRALSEQUENCES command, most notably inside [\sseqparseint](#page-26-1) (they also go fine inside \pgfmathparse if you need it or one of its siblings). For instance, consider the following tower command:

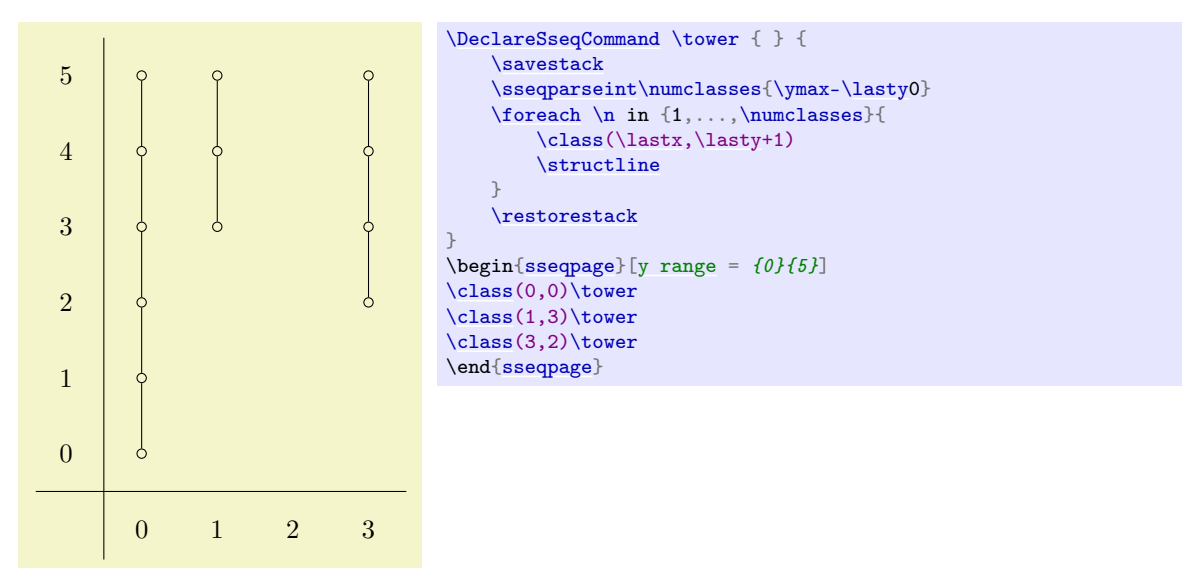

## <span id="page-30-1"></span> $\textbf{(\textit{coordinate})}$

This adds a class to the top of the stack. The coordinate is specified using the same syntax as a coordinate for [\structline](#page-6-0) or [\replaceclass](#page-4-0).

## <span id="page-30-3"></span>\savestack

## <span id="page-30-2"></span>\restorestack

This saves and reverts the stack. Saves nest. Most frequently, you will want to use these at the start and end of a command.

## <span id="page-30-0"></span>6 Styles

The spectralsequences package has a large number of styles which control the appearance of specific components (e.g., classes, differentials, or structure lines) of a spectral sequence. Each style has two corresponding keys: classes and change classes. Saying classes =  $\{\langle keys \rangle\}$  adds the keys to the list of options used to style every future class, whereas change classes =  $\{\langle keys \rangle\}$  only makes sense in a [{sseqpage}](#page-3-4) environment, and temporarily overwrites the list of options. Note that change classes only applies to classes that existed before the current page, and that even with the [keep changes](#page-38-0) option, the change classes options are local to the current page. Compare:

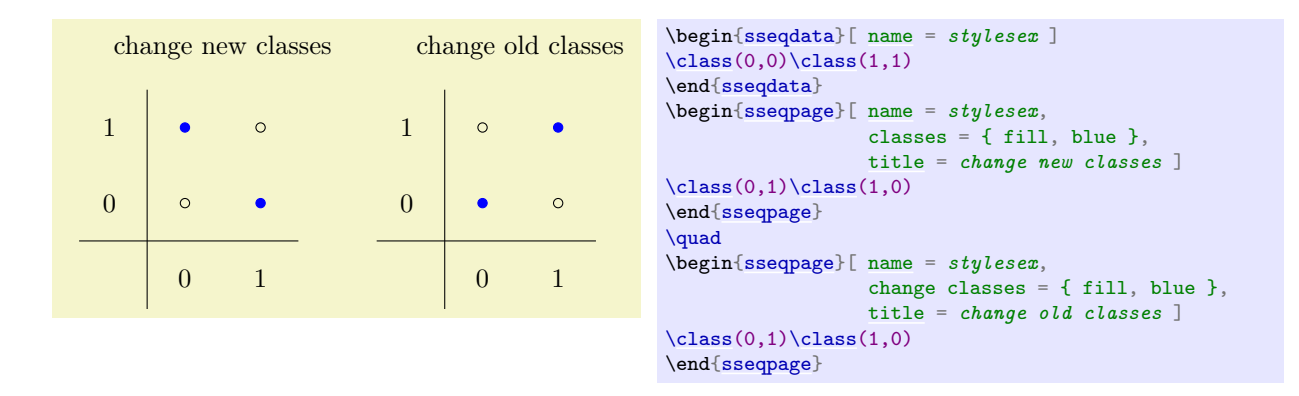

You can modify these styles outside of a spectral sequence or inside it using [\sseqset](#page-21-4), you can modify them as options to the [{sseqdata}](#page-3-3) and [{sseqpage}](#page-3-4) environments, or you can modify them as arguments to the {scope} environment.

In cases where the same drawing feature is affected by multiple of these styles, the more specific style takes precedence. For instance, for a class that is the source or target of a differential on the current page, the precedence order from lowest to highest goes: sseq style, [class style](#page-21-2), [transient cycle style](#page-21-7), this page cycle style, and then any options from scopes in the order they appear, and any local options (the options that come right with the class, e.g.,  $\clap{{\text{class}[\text{local options}](x,y)}$ . If you don't want the options to your scopes to override more specific styles, use sseq:

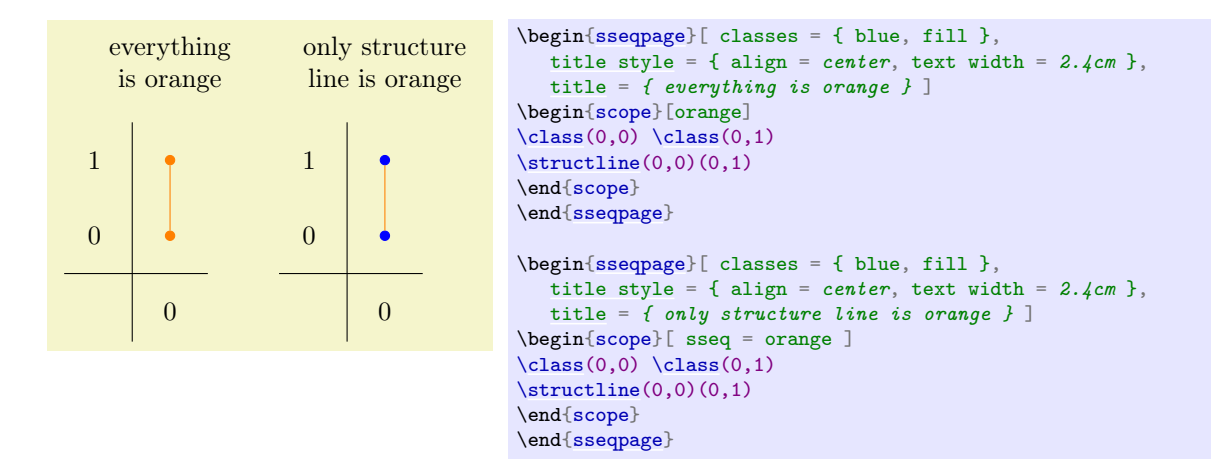

Throughout, "class" and "cycle" are synonyms.

sseqs = { $\langle keys \rangle$ } change sseqs = { $\langle keys \rangle$ } sseq = { $\langle keys \rangle$ } change sseq = { $\langle keys \rangle$ }

> This passes options to all features in all future spectral sequences in the current scope. Note that for many global options you can set a default directly by saying \sseqset{key =  $\{value\}$ } and this is in some cases preferable.

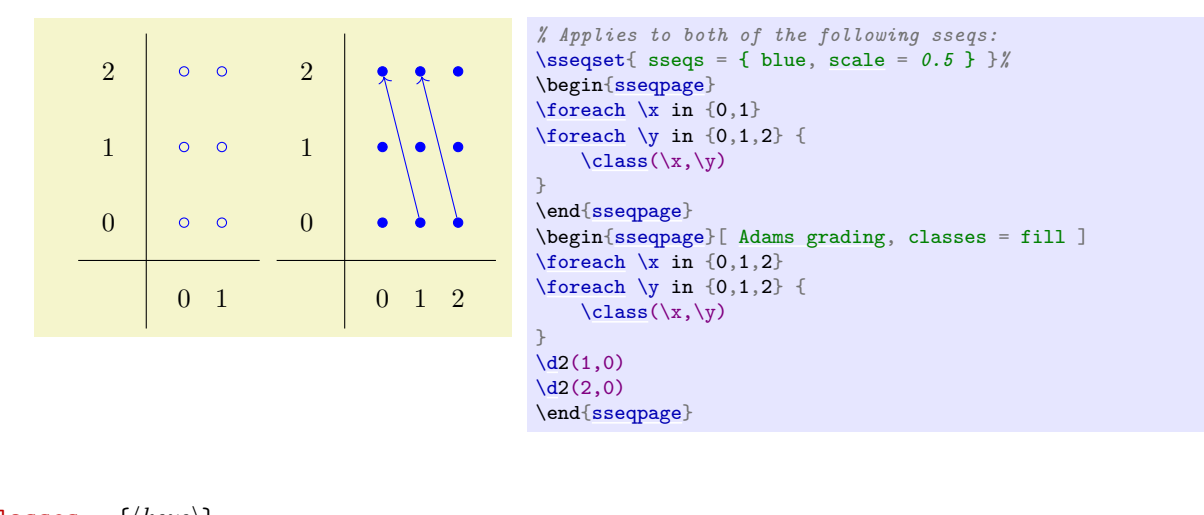

```
classes = \{\langle keys \rangle\}cycles = \{\langle keys \rangle\}change classes = {\langle keys \rangle}
change cycles = \{\langle keys \rangle\}
```
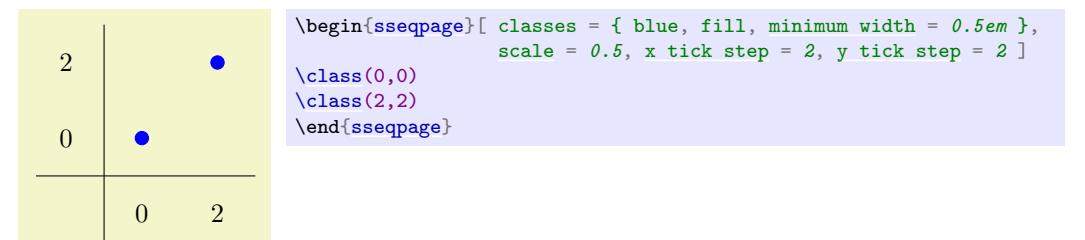

permanent classes = { $\langle \text{keys} \rangle$ } permanent cycles = { $\langle \text{keys} \rangle$ } change permanent classes = { $\langle keys \rangle$ } change permanent cycles =  $\{\langle keys \rangle\}$ 

> These options change the appearance of all permanent cycles (e.g., those classes which never support or are hit by a differential). For instance, we can circle the permanent cycles automatically. In the following example, note that because permanent cycles is more specific than classes, the permanent cycles =  $\{draw\}$  command takes precedence over the classes =  $\{draw = none\}$  command and the permanent cycle nodes are drawn.

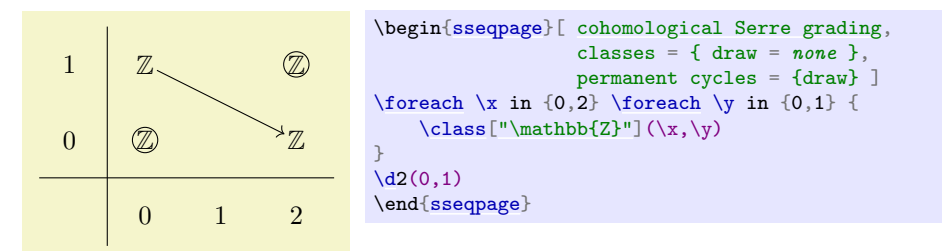

```
transient classes = \{kews\}transient cycles = {\langle keys \rangle}
change transient classes = {\langle keys \rangle}
change transient cycles = {\langle keys \rangle}
```
These options change the appearance of all transient cycles (e.g., those classes which eventually support or are hit by a differential). Again, this takes precedence over the classes option.

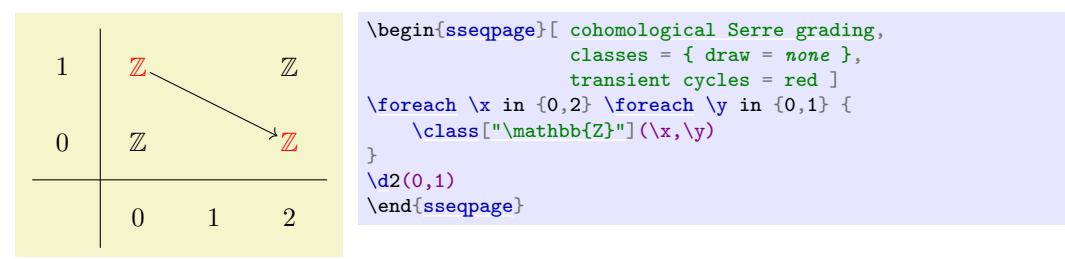

```
this page classes = {\langle keys \rangle}
this page cycles = \{\langle keys \rangle\}change this page classes = {\langle keys \rangle}
change this page cycles = \{\langle keys \rangle\}
```
These options change the appearance of all cycles which support or are hit by a differential on this page. Any class that is hit on the current page is also a transient cycle, and so this page classes takes precedence over transient cycles

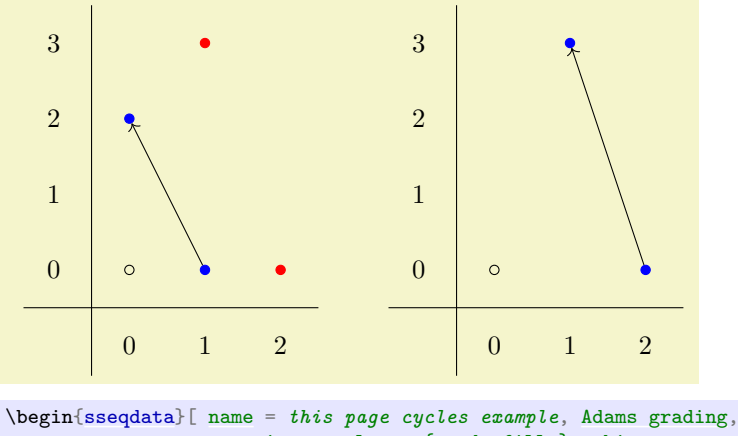

```
transient cycles = { red, fill }, this page cycles = { blue } ]
\clap{class}(0,0)\class(0,2) \class(1,0)
\class(1,3) \class(2,0)\d{2(1,0)} \d{3(2,0)}\end{sseqdata}
\printpage[ name = this page cycles example, page = 2 ] \qquad
\printpage[ name = this page cycles example, page = 3 ]
```

```
edges = {\langle \text{keys} \rangle}
differentials = {\langle keys \rangle}
struct lines = {\langle keys \rangle}
change edges = {\langle \text{keys} \rangle}
change differentials = {\langle keys \rangle}
change struct lines = {\langle keys \rangle}
```
The edges key applies to both differentials and structure lines. The differentials and struct lines keys both take precedence over edges.

```
this page struct lines = \{\langle keys \rangle\}change this page struct lines = \{\langle keus \rangle\}
```
This style applies to structure lines whose source or target is hit on the current page. It takes precedence over struct lines.

tikz primitives = { $\langle keys \rangle$ } change tikz primitives = { $\langle keys \rangle$ }

Applies to all TikZ primitives.

```
labels = {\langle keys \rangle}
change labels = {\langle keys \rangle}
```
This style applies to labels on classes, differentials, and structure lines. All the more specific label styles take precedence over it.

```
class labels = {\langle keys \rangle}
inner class labels = {\langle \textit{keys} \rangle}
outer class labels = \{\langle keys \rangle\}change class labels = {\langle keys \rangle}
change inner class labels = {\langle \text{keys} \rangle}
change outer class labels = {\langle keys \rangle}
```
Inner class labels specifically applies to class labels that are inside the node, outer class labels specifically applies to ones outside it:

```
\circled{a}b
       \overline{a} c
               \begin{cases}{sseqpage}no axes,inner sep = 1pt },
                    label distance=2pt,
                   outer class labels = \{red\},
                   inner class labels = { blue } ]
                \class["a", "b" above](0,0)
                \class["a", "c" right](1,0)
               \end{sseqpage}
```

```
edge labels = {\langle keys \rangle}
differential labels = {\langle keys \rangle}
struct line labels = {\langle keys \rangle}
change edge labels = \{\langle keys \rangle\}change differential labels = {\langle keys \rangle}
change struct line labels = {\langle keys \rangle}
```
## <span id="page-34-0"></span>6.1 Style-like options

The options are not styles, but can be modified in the same set of places (namely, anywhere):

## <span id="page-34-2"></span>label distance =  $\langle$  dimension $\rangle$

This sets the default distance from a class to an outer label. There are also variants like above label distance corresponding to above, below, left, right, above left, above right, below left, and below right.

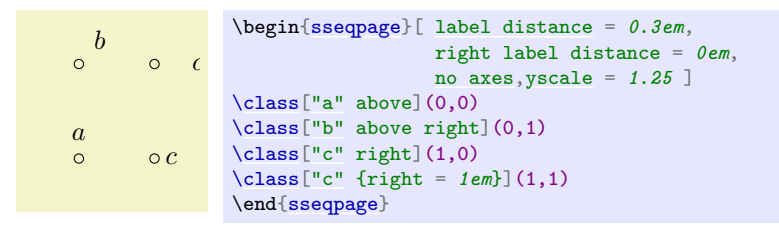

```
run off = \langle start \text{ tip}\rangle–\langle end \text{ tip}\ranglerun off struct lines = \langle start \text{ tip} \rangle - \langle end \text{ tip} \rangle (initially ...–...)
```
<span id="page-34-1"></span>run off differentials =  $\langle start \text{ } tip \rangle$ – $\langle end \text{ } tip \rangle$  (initially ...–...)

Change the default behavior of run off edges for either all edges, just structure lines, or just differentials respectively. Local arrowhead options override this.

If an edge runs off the edge of the clipping, spectralsequences automatically add an arrowhead to indicate that the edge continues. This option controls which arrow head is added if the start or end of an edge runs off the page.

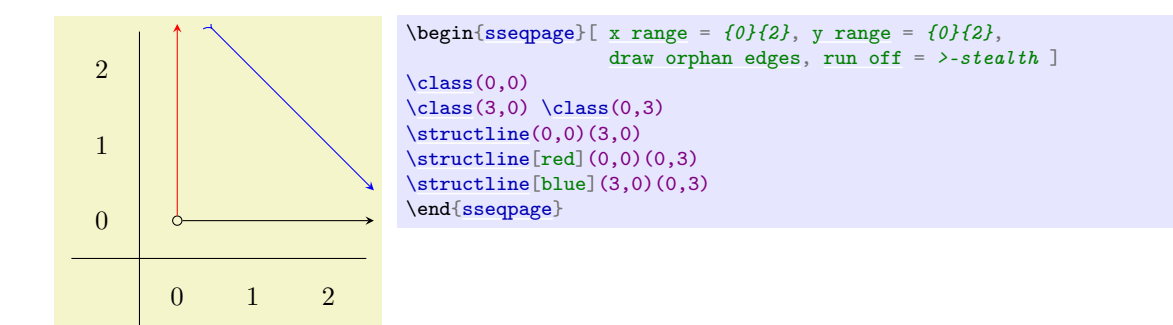

<span id="page-35-0"></span>class label handler =  $\langle function \rangle$ 

The value of [class label handler](#page-35-0) is a function that is applied to all labels before displaying them. It should put its output into \processedlabel. This is intended to help with code reusability. Because these handlers may crash or have annoying side-effects on some input, you may want to toggle the value of this command on and off. To turn this off for the rest of the current spectral sequence you can say \sseqset[{class label handler](#page-35-0) = {}}. You can also use the [class label handler](#page-35-0) key in a {scope}.

The main function spectralsequences provides for use here is  $\simeq$  ssequormalizemonomial $\{#1\}$ . This makes it convenient to translate expressions with polynomial labels. You can write your own handlers if your TEX programming skills are sufficient. Let me know if there are any other functions that you want here, and if you implement them yourself, please send me your implementation. Here is an example of a function that evaluates an arithmetic expression:

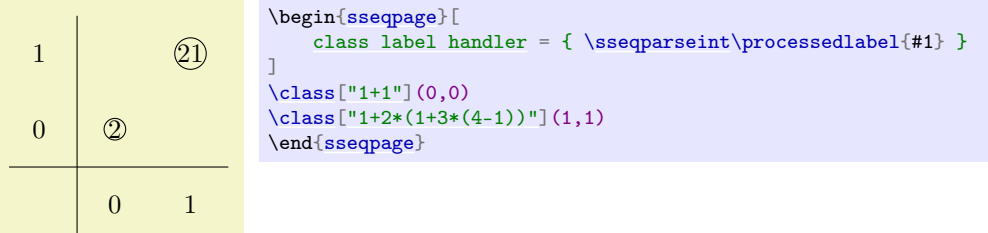

Here's an example using [\sseqnormalizemonomial](#page-27-2):

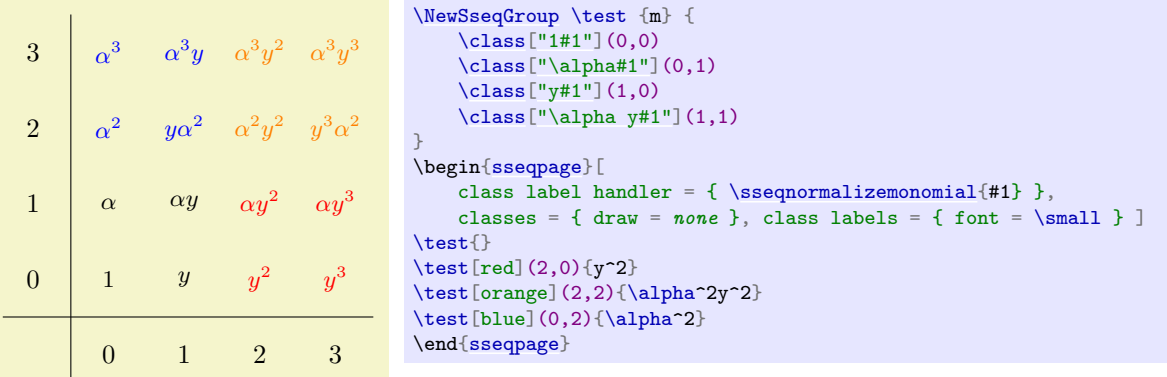

Here is another example which demonstrates a useful idiom for drawing Serre spectral sequences. For a more complete example, see example\_KF3n.tex. Note the use of braces in  $\{Sq^1\iota\otimes2\}$ . Without braces, **[\sseqnormalizemonomial](#page-27-2)** will simplify  $\texttt{Sq}^\texttt{-1xSq}^\texttt{-2x}$  into  $S^2q^3x^2$ , which is obviously undesirable, so the correct way to input this is  $\Sq^2x$ . Unfortunately,  $\f$ oreach strips a pair of braces from its arguments, so you need to put two pairs of braces.

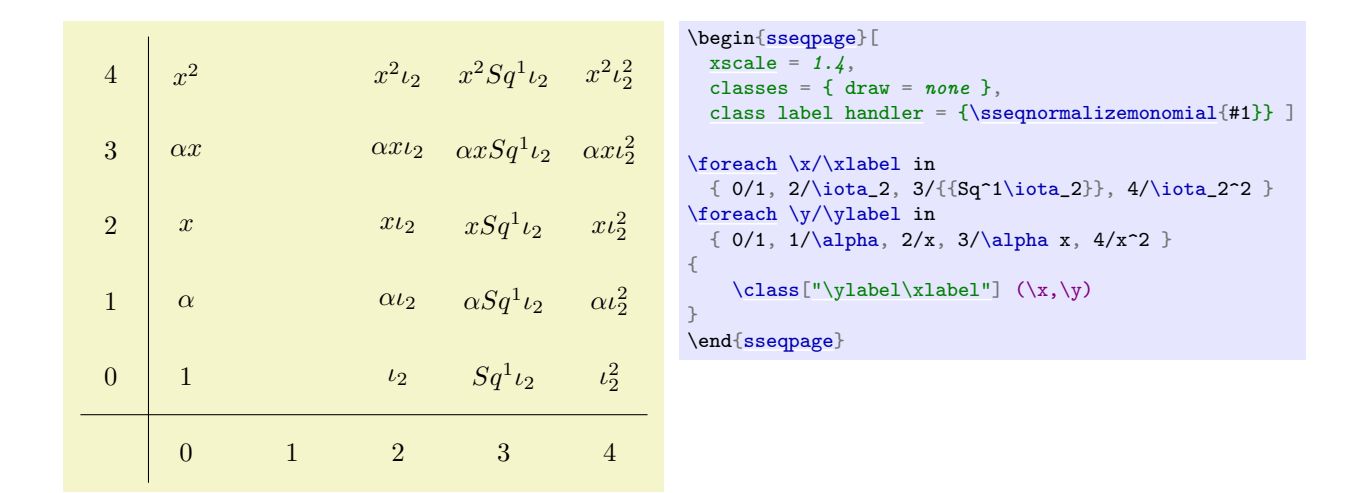

## <span id="page-36-0"></span>7 Global Options

These options can only be set at the beginning of a [{sseqdata}](#page-3-3) or [{sseqpage}](#page-3-4) environment. When it makes sense, you can also set a default value using [\sseqset](#page-21-4). Generally, these options either modify the plot style or the logic for the spectral sequence.

#### <span id="page-36-1"></span>name =  $\langle sseq \ name \rangle$

This option must be used with the [{sseqdata}](#page-3-3) environment where it indicates the name of the spectral sequence, which will be used with the [{sseqpage}](#page-3-4) environment or [\printpage](#page-3-5) command to draw the spectral sequence. The name used in a [{sseqdata}](#page-3-3) environment must be new unless the environment is used with the [update existing](#page-37-1) key in which case the [{sseqdata}](#page-3-3) environment will add to the existing spectral sequence. It is optional when used with  ${s^{seq}}$ , and if included the name given must be the name of an existing spectral sequence.

## <span id="page-36-3"></span>page =  $\langle page \ number \rangle - \langle page \ max \rangle$  (initially 0)

This key is for [{sseqpage}](#page-3-4) and [\printpage](#page-3-5). It specifies which page of the spectral sequence is to be printed. On page r, all [\class](#page-3-6)es that are not hit by differentials on pages less than r will be printed, as well as all [\structline](#page-6-0)s whose source and target classes are both printed on page r, and all differentials of length exactly r. The special value [page](#page-36-3) =  $\theta$  prints all classes, differentials, and structure lines.

If you use this key with a range, then all differentials in that range of lengths will be drawn. The larger number only changes which differentials are drawn. If you use 0 for the  $\langle page\ max \rangle$ , then all differentials longer than  $\langle page \ number \rangle$  will be drawn.

```
degree = {\langle x \text{ degree} \rangle} {\langle y \text{ degree} \rangle}
cohomological Serre grading
homological Serre grading
Adams grading
```
<span id="page-36-4"></span>Specifies the degree of differentials. The  $\langle x \text{ degree} \rangle$  and  $\langle y \text{ degree} \rangle$  should both be mathematical expressions in one variable #1 that evaluate to integers on any input. They specify the x and y displacement of a page  $\#1$  differential. In practice, they will be linear expressions with  $\#1$  coefficient 1, -1, or 0.

The [degree](#page-36-5) option must be given before placing any differentials. It can be specified at the beginning of the [{sseqdata}](#page-3-3) environment, at the beginning of the [{sseqpage}](#page-3-4) environment if it is being used as a standalone page, or as a default by saying \sseqset[{degree](#page-36-5) =  $\{(x \text{ degree})\}\{(y \text{ degree})\}\}$  or \sseqset[{Adams grading}](#page-36-4) outside of the [{sseqdata}](#page-3-3) and spectralsequences environments.

You can make a named grading convention by saying \sseqset{my grading/.sseq grading =  $\frac{f(x)}{x}$ degree) $H(y \text{ degree})$ . Then later passing my grading to a spectral sequence is equivalent to saying [degree](#page-36-5) =  $\{x \text{ degree}\}$   $H(y \text{ degree})$ . The following grading conventions exist by default:

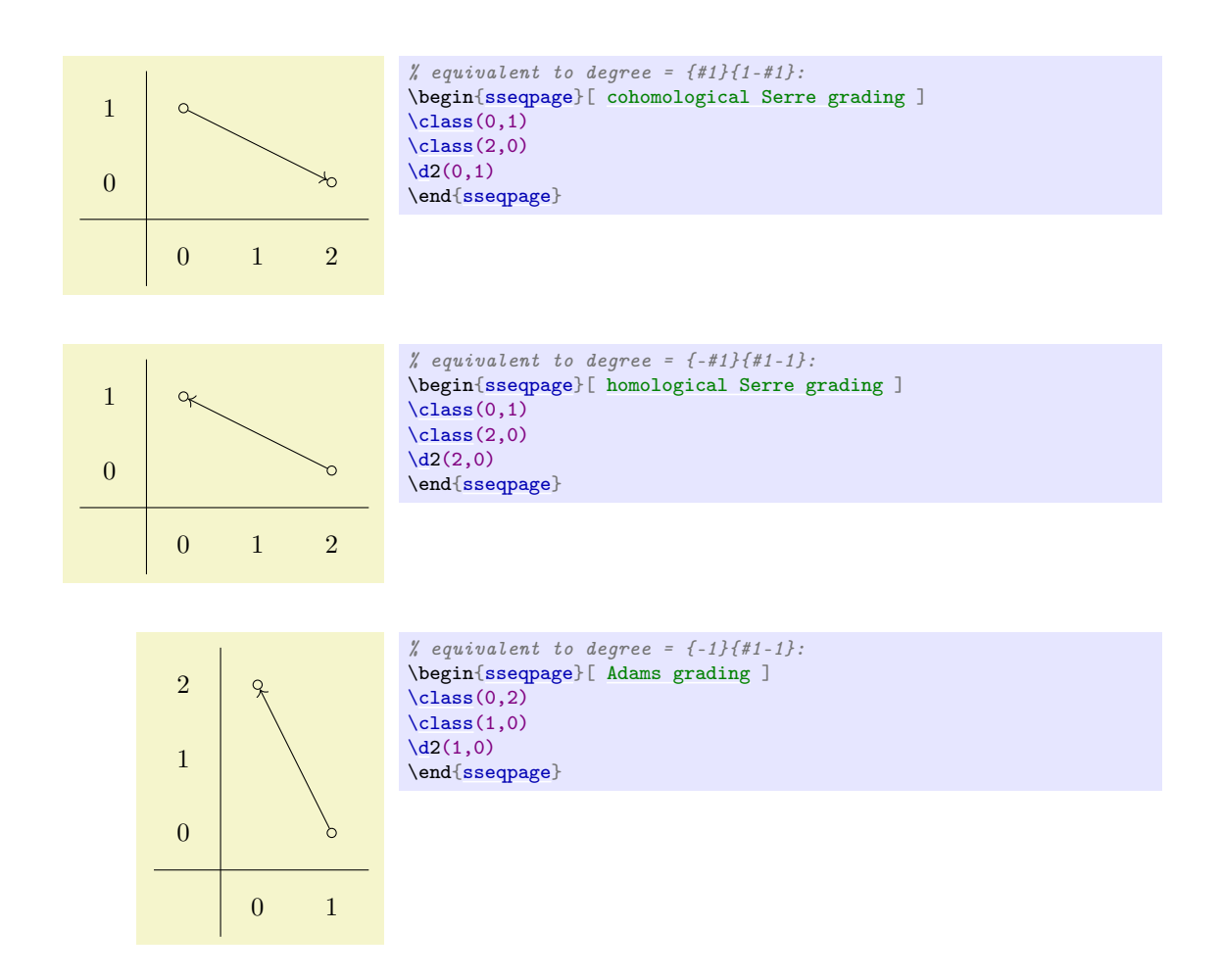

## <span id="page-37-0"></span>strict degree lax degree

If the degree is strict, then LATEXwill throw an error if you try to specify a differential that doesn't have the proper grading. The degree is strict by default.

```
\begin{bmatrix} \begin{array}{r} \text{times} \end{array} \end{bmatrix}\text{class}(0,2)\text{class}(1,0)\d3(1,0)(0,2) % Error: differential does not respect grading.
               % Target should be in position (0,3) but instead it is (0,2)...\end{sseqdata}
    2
                          {sseqdata}nameAdams grading,lax degree,yscale = 0.6 ]
                          \clap{class}(0,2)\lambda(1,0)
```
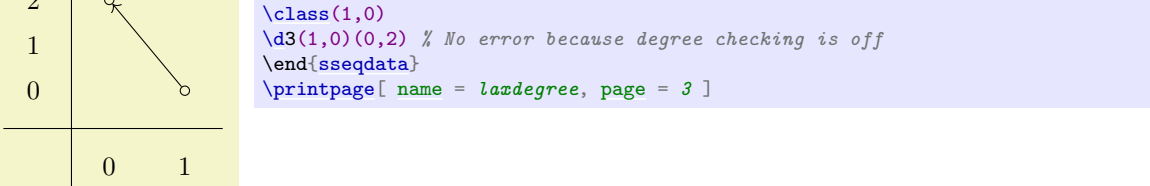

## <span id="page-37-1"></span>update existing

This key is only for the [{sseqdata}](#page-3-3) environment. It specifies that the current [{sseqdata}](#page-3-3) environment is adding data to an existing spectral sequence. If you don't pass this key, then giving a [{sseqdata}](#page-3-3) environment the same [name](#page-36-1) as a different [{sseqdata}](#page-3-3) environment will cause an error. This is intended to help you avoid accidentally reusing the same name.

#### <span id="page-38-0"></span>keep changes =  $\langle boolean \rangle$  (default true)(initially false)

This option is only for the [{sseqpage}](#page-3-4) environment, and only works when a [name](#page-36-1) is provided. This option specifies that all of the commands in the current [{sseqpage}](#page-3-4) environment should be carried forward to future pages of the same named spectral sequence. For example:

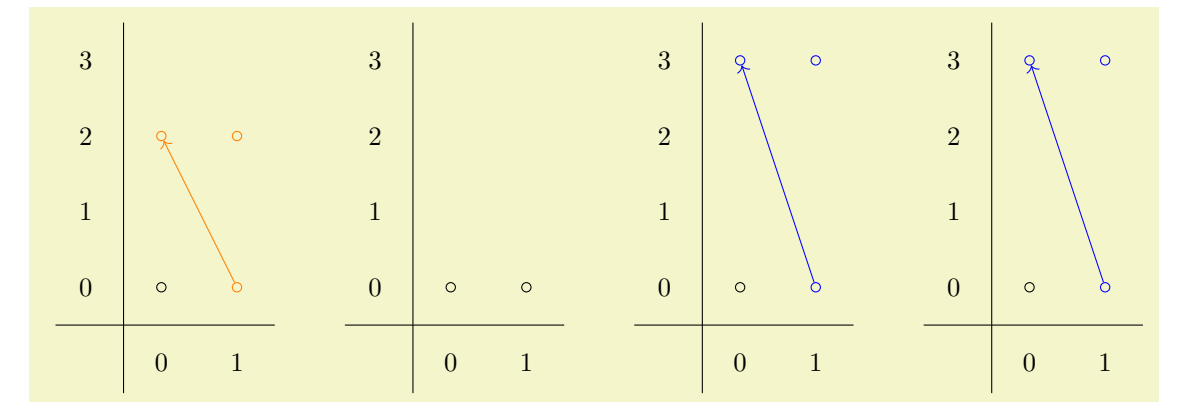

```
{sseqdata}nameAdams grading,y range = {0}{3} ]
\text{class}(0,0)\clap{1,0}\end{sseqdata}
\begin{sseqpage}[ name = keep changes example, sseq = orange ]
\binom{2}{\clap{class(1,2)}\classoptions[orange](1,0)
\overline{d2(1,0)}{sseqpage} \qquad
\prime\printpage[namepage = 2 ] \qquad
\begin{sseqpage}[ name = keep changes example, sseq = blue, keep changes ]
\clap{class}(0,3)\cl{class}(1,3)\classoptions[blue](1,0)
\overline{d3(1,0)}{sseqpage} \qquad
```
 $\prime$  [\printpage\[](#page-3-5) [name](#page-36-1) = keep changes example, [page](#page-36-3) = 3 ]

Note that the orange classes and differential do not persist because the [keep changes](#page-38-0) option is not set in the first [{sseqpage}](#page-3-4) environment, but the blue classes and differential do, since the [keep changes](#page-38-0) option is set in the second [{sseqpage}](#page-3-4) environment.

#### <span id="page-38-3"></span><span id="page-38-2"></span>no differentials draw differentials

The option [no differentials](#page-38-2) suppresses all of the differentials on the current page, whereas [draw differentials](#page-38-3) causes the page appropriate differentials to be drawn. This is useful for explaining how the computation of a spectral sequence goes, or if you want to display one of the edges of the spectral sequence, like in example\_KF3n.tex.

#### <span id="page-38-5"></span><span id="page-38-4"></span>no struct lines draw struct lines

The option [no struct lines](#page-38-4) suppresses all of the structure lines on the current page, whereas the option [draw struct lines](#page-38-5) causes the page appropriate structure lines to be drawn.

#### <span id="page-38-6"></span><span id="page-38-1"></span>no orphan edges draw orphan edges

An edge is an "orphan" if both its source and target lie off the page. By default these are drawn, but with the option [no orphan edges](#page-38-6) they are not. If the option [no orphan edges](#page-38-6) has been set, [draw orphan edges](#page-38-1) undoes it.

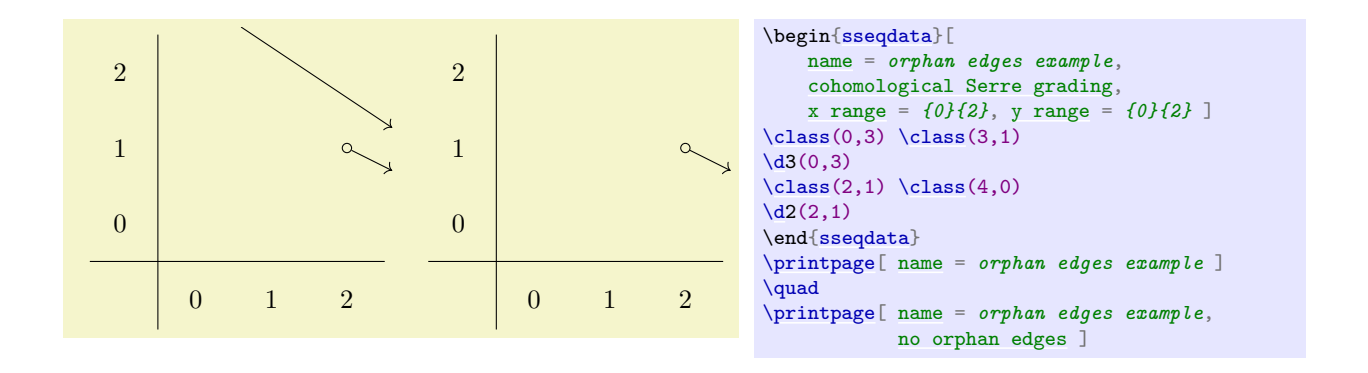

#### <span id="page-39-0"></span>class pattern =  $\langle class pattern \ name \rangle$  (initially standard)

This key specifies the arrangement of multiple classes at the same coordinate. The default value is standard.

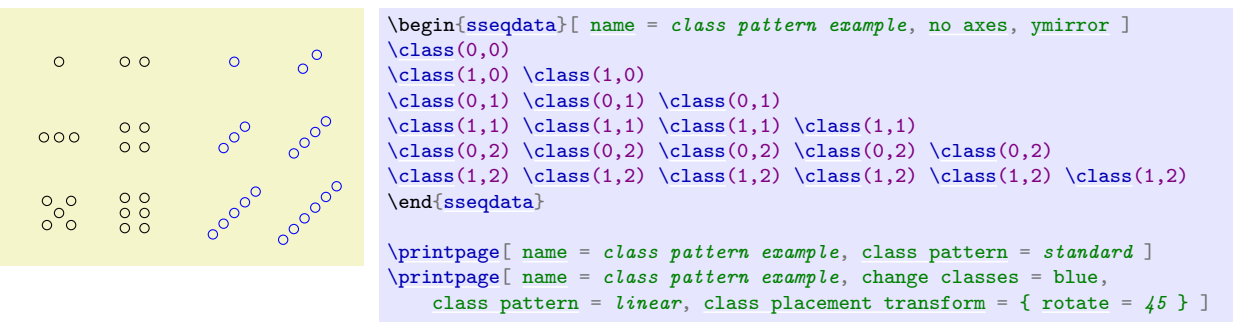

You can add new class patterns using [\sseqnewclasspattern](#page-39-2):

#### <span id="page-39-2"></span> $\simeq$  \sseqnewclasspattern{ $\{class pattern name\}$ }{ $\{offsets\}$ }

Creates a new class pattern. For example, the linear class pattern is created using the command:

```
\sseqnewclasspattern{linear}{
    (0,0):
    (-0.13,0)(0.13,0);(-0.2,0)(0,0)(0.2,0);(-0.3,0)(-0.1,0)(0.1,0)(0.3,0);(-0.4,0)(-0.2,0)(0,0)(0.2,0)(0.4,0);(-0.5,0)(-0.3,0)(-0.1,0)(0.1,0)(0.3,0)(0.5,0);}
```
For instance the third row indicates that if there are three classes at the position  $(x,y)$  they should be printed at  $(x-0.2,y)$ ,  $(x,y)$ , and  $(x+0.2,y)$ . You can give as many rows as you like; spectralsequences will throw an error if there are more classes in any position than the maximum number that your class pattern can handle – for instance, the linear class pattern can handle up to six classes based on this definition.

<span id="page-39-1"></span>class placement transform = { $\langle transform\; keys \rangle$ }, add class placement transform = { $\langle transform\; keys \rangle$ }

The option [class placement transform](#page-39-1) allows the user to specify a  $Ti\&Z$  coordinate transform to adjust the relative position of multiple nodes in the same  $(x, y)$  position. The [class placement transform](#page-39-1) key overrides the previous value of transformations, the add class placement transform just adds the new transformation to the end of the list. This coordinate transform can only involve rotation and scaling, no translation. Specifying a scaling factor helps if the nodes are too large and overlap. In some cases a rotation makes it easier to see which class is the target of a differential.

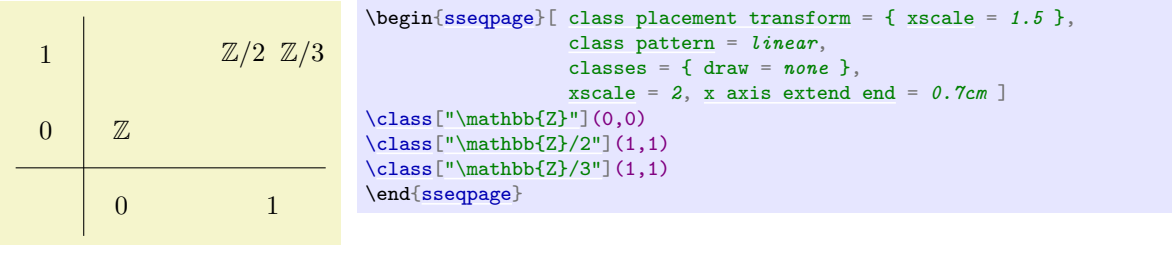

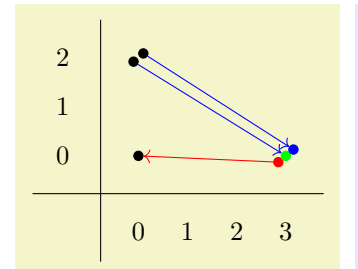

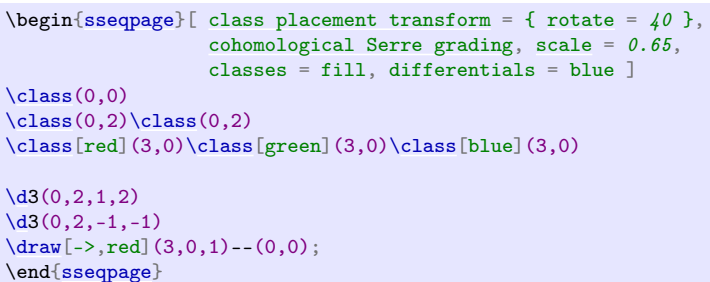

With multiple large class names, the best option is to arrange the classes vertically:

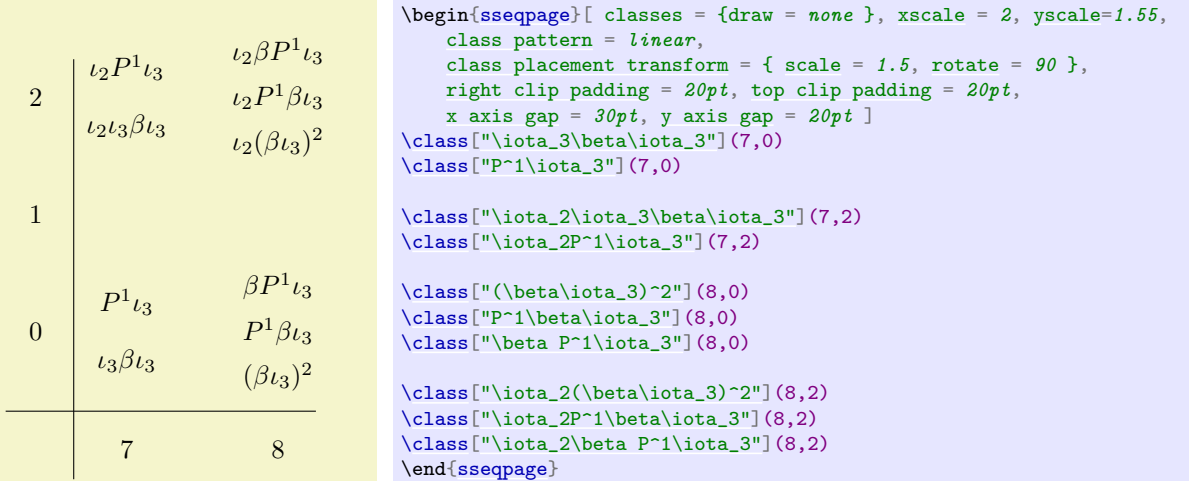

<span id="page-40-4"></span>math nodes =  $\langle boolean \rangle$  (default true)(initially true)

This key instructs spectralsequences to put all labels in math mode automatically.

## <span id="page-40-0"></span>7.1 Global coordinate transformations

Of the normal TikZ coordinate transformations, only the following can be applied to a SPECTRALSEQUENCES chart:

```
scale = \langle factor \ranglexscale = \langle factor \rangleyscale = \langle factor \ranglexmirror
ymirror
```
<span id="page-40-2"></span>Scale the chart by  $\langle factor \rangle$ . Under normal circumstances, you can tell TikZ to mirror a chart by saying, for instance,  $xscale = -1$  $xscale = -1$ , but SPECTRALSEQUENCES needs to be aware that the chart has been mirrored in order to draw the axes correctly. Thus, if you want to mirror a spectral sequence, use the [xmirror](#page-40-6) and [ymirror](#page-40-2) options as appropriate.

## <span id="page-41-4"></span>rotate =  $\langle angle \rangle$

It probably won't look great if you pick an angle that isn't a multiple of 90 degrees.

## <span id="page-41-0"></span>7.2 Plot options and axes style

<span id="page-41-2"></span><span id="page-41-1"></span>x range = { $\langle x \ min \rangle$ } { $\langle x \ max \rangle$ } y range = { $\langle y \ min \rangle$ }{ $\langle y \ max \rangle$ }

> These options set the x range (respectively y range) to be a specific interval. By default, if no range is specified then the range is chosen to fit all the classes. If an x range is specified but no y range, then the y range is chosen to fit all the classes that lie inside the specified x range, and vice versa. The values must be integers – if you want to extend the x axis a noninteger amount, try using [x axis start extend](#page-45-8) or x axis end extend.

```
grid = \langle grid \ type \ranglegrid color = \langle color \ranglegrid step = \langle positive\ integer\ranglex grid step = \langle positive\ integer\rangley grid step = \langle positive\ integer\rangle
```
Makes spectralsequences draw a grid. The grid types and a significant part of the code that produces them were stolen from the sseq package.

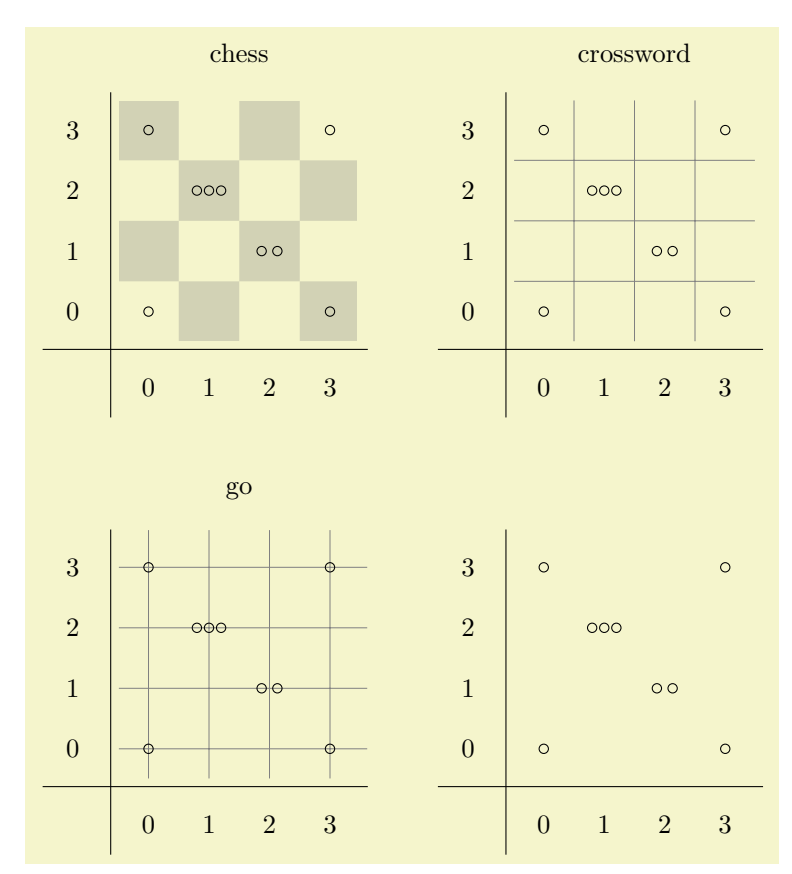

```
\begin{bmatrix} \begin{array}{rcl} \text{begin} \end{array} \end{bmatrix}\text{class}(0,0)\text{class}(3,0)\clases(2,1)\clases(2,1)\clases(1,2)\clases(1,2)\clases(1,2)\clap{1}class(0,3)
\clap{class}(3,3)\end{sseqdata}
\hbox{
\primename = gridtitle=chess]
\qquad
\printpage[ name = grid example, grid = crossword, title=crossword ]
}
\vskip20pt
\hbox{
\printpage[ name = grid example, grid = go, title=go ]
\qquad
\printpage[ name = grid example, grid = none ]
}
```
It is possible to make your own grid type by defining the command \sseq@grid@yourgridname to draw a grid.

It is a known problem that acrobat reader displays grids very dark and thick. This is caused by the enhance thin lines "feature" of Acrobat reader. You can turn it off globally by going into the acrobat reader preferences window and unchecking the "Enhance thin lines" checkbox in the "Rendering" section. Unfortunately, there is no way to instruct Acrobat Reader to not apply this feature to a particular document. This has apparently been annoying graphic designers for over a decade.

The grid color option changes the color of the grid; the default value is gray. The grid step keys change the grid step.

```
title = \langle text \rangletitle style = \langle keys \ranglex label = \langle text \rangley label = \langle text \ranglex label style = \langle keys \rangley label style = \langle keys \ranglelabel style = \langle keys \rangle
```
<span id="page-42-4"></span>This make chart labels.

```
\begin{cases}{sseqpage}titleyscale = 0.5,
              An example
                                        x label = { x axis label },
                                         y label = { y axis label },
                                         label style = { blue, font = \small{\mathsf{small}} },
axis label
y axis label
     2
                            \circx label styleyshift = 5pt },
     1
                                         ]
                                     \clap{class}(0,0)0
             \circ\clap{1}class(2.2)
                                    \end{sseqpage}
             0 1 2
              x axis label
```
Note that if you make multiple versions of the same chart and some of the charts have labels and others don't, they might not align the way you want. An easy solution to this is to use  $\partial \Omega$  $(\min x, \min y)$  –  $(\max x, \max y)$ ; where the coordinates are below and to the left, respectively above and to the right, of everything else drawn in any picture. This makes the bounding boxes for all of the pictures the same size, so that they line up even if the exact collection of things drawn changes. See the example at the end of the [background](#page-18-1) key for an illustration of this.

```
no title
draw title
no x label
no y label
no labels
draw x label
draw y label
draw labels
```
Suppress or unsuppress the title, x label, y label, or both x and y labels, respectively.

<span id="page-43-6"></span><span id="page-43-1"></span>no x ticks no y ticks no ticks draw x ticks draw y ticks draw ticks

> Suppress axes ticks (the numbers next to the axes). Only matters if axes are drawn. You can make your own ticks using TikZ inside a {scope} environment with the [background](#page-18-1) key. For instance, you might want to label the axes as  $0, n, 2n, \ldots$  You can achieve this as follows: (you can also use [x tick handler](#page-44-0)).

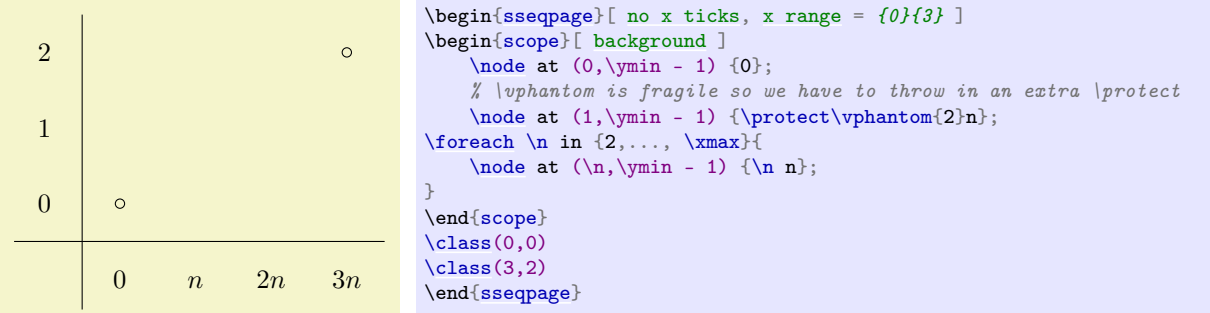

<span id="page-43-5"></span><span id="page-43-4"></span><span id="page-43-3"></span>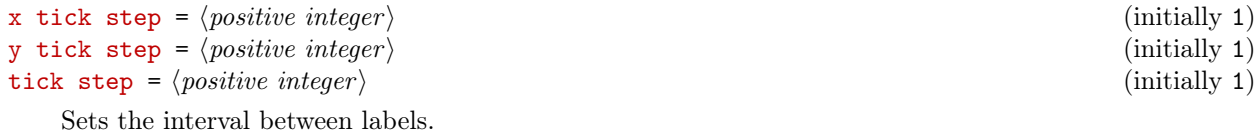

<span id="page-43-7"></span>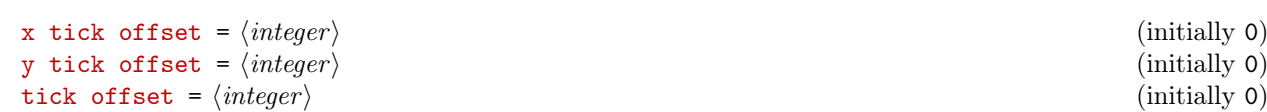

Sets the label offset – by default the ticks will always be the set of numbers that are 0 mod  $\langle tick\ step \rangle$ . Change it so that the ticks are the set of numbers that are  $\langle tick\; offset \rangle$  mod  $\langle tick\; step \rangle$ .

<span id="page-43-8"></span>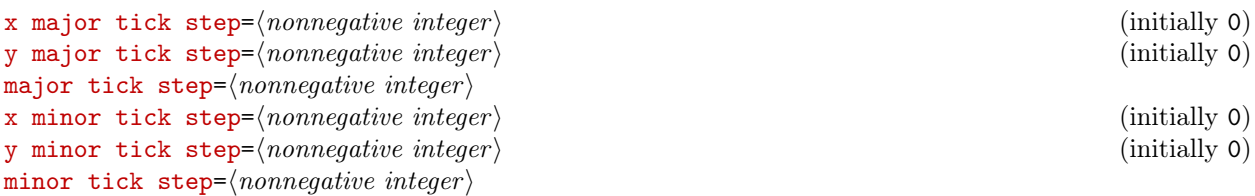

<span id="page-43-9"></span>If these are nonzero, they control the placement of tick marks on the axes. The value 0 prevents tick marks from being drawn. Uses [x tick offset](#page-43-7) as an offset.

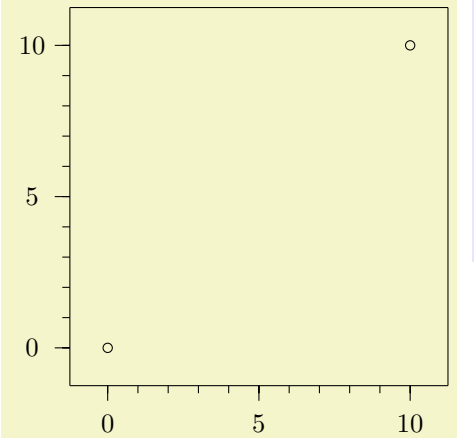

\begin[{sseqpage}](#page-3-4)[ [tick step](#page-43-4) = 5, [major tick step](#page-43-8) = 5, [minor tick step](#page-43-9) = 1, [scale](#page-40-1) = 0.4, [axes type](#page-45-9) = frame ] [\class\(](#page-3-6)0,0) [\class\(](#page-3-6)10,10) \end[{sseqpage}](#page-3-4)

x tick style =  $\{\langle keys \rangle\}$ y tick style =  $\{\langle keys \rangle\}$ tick style =  $\{\langle keys \rangle\}$ 

Change the tick style:

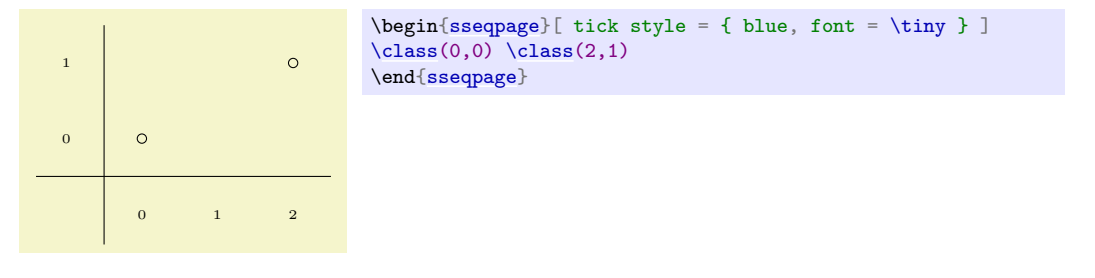

<span id="page-44-2"></span><span id="page-44-1"></span><span id="page-44-0"></span>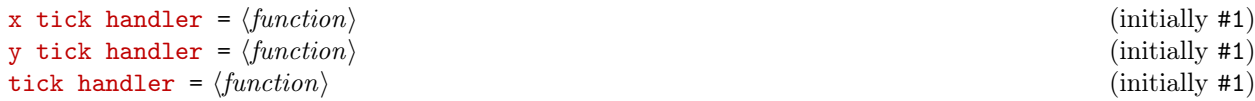

The value for [x tick handler](#page-44-0) should be a function that takes in the current x value and outputs the appropriate tick. Correspondingly with [y tick handler](#page-44-1). The [tick handler](#page-44-2) key sets both.

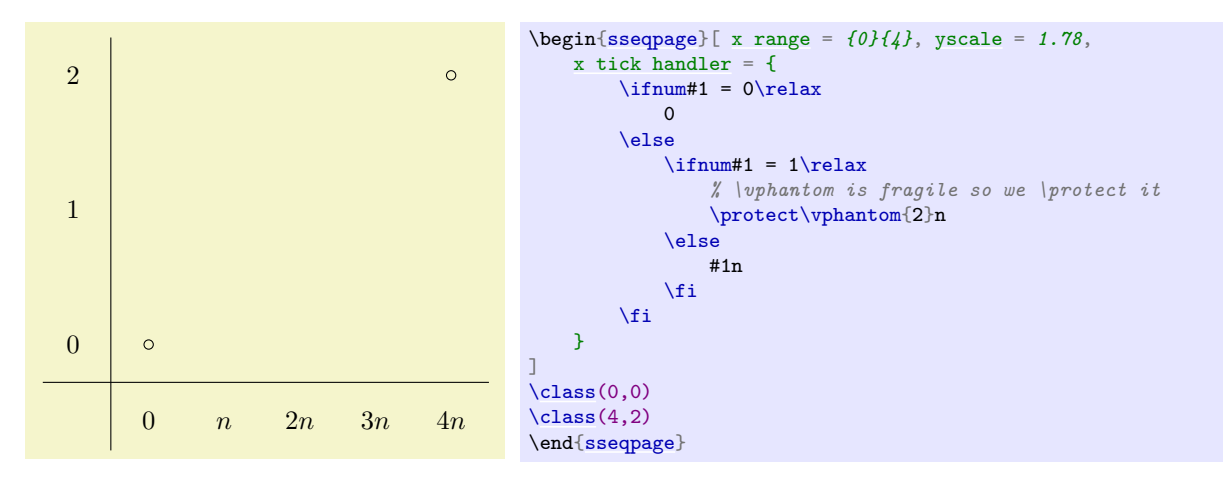

## <span id="page-45-0"></span>7.3 Layout

```
x axis type = \langle type \rangle (initially border)
y axis type = \langle type \rangle (initially border)
axes type = \langle type \rangle (initially border)
no x axis
no y axis
no axes
```
<span id="page-45-1"></span>The  $\langle type \rangle$  is either border, center, frame, or none. [no axes](#page-45-1) is a shorthand for [axes type=](#page-45-9)none. The border type is the default and puts the axes on the bottom and left of the picture. The center type by default places the axes to pass through  $(0, 0)$ ; this can be modified using the [x axis origin](#page-45-10) and [y axis origin](#page-45-11) keys. See example\_KRAHSS.tex and example\_KUHFPSS.tex for examples where this is used. The frame type draws a frame around the entire chart:

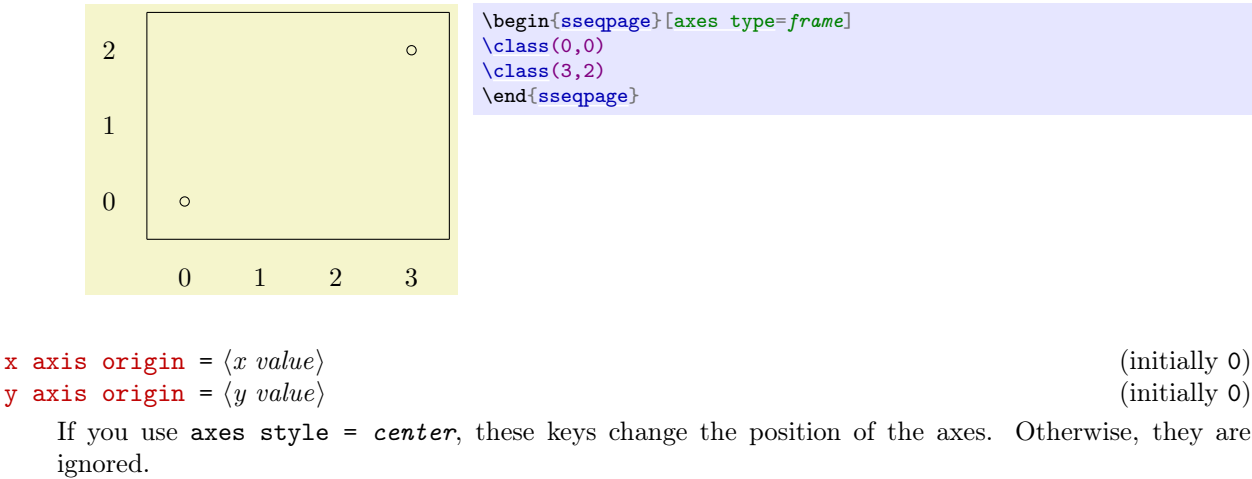

<span id="page-45-11"></span><span id="page-45-10"></span>ignored.

<span id="page-45-8"></span><span id="page-45-7"></span><span id="page-45-6"></span><span id="page-45-4"></span><span id="page-45-3"></span>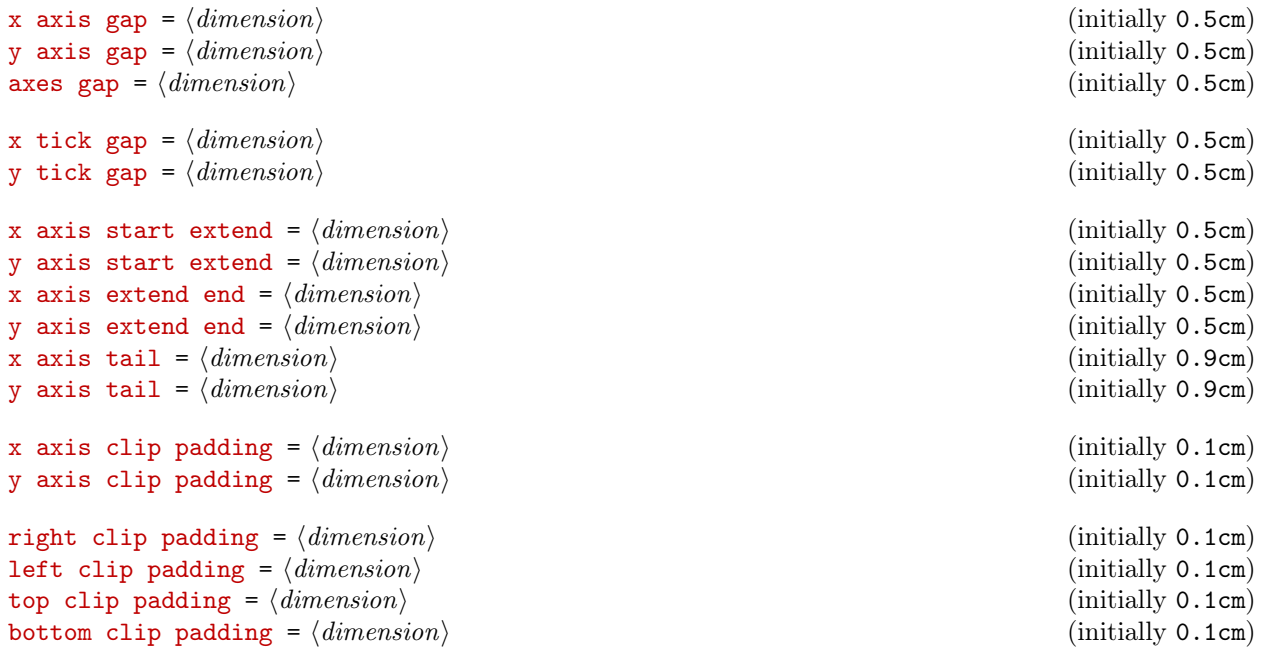

<span id="page-45-5"></span><span id="page-45-2"></span>custom clip =  $\langle clip \; path \rangle$ 

Give a custom clipping. The clipping specified must be in the form of a valid  $Ti\,kZ$  path, for instance [\clip](#page-8-7) (0,0) rectangle (10,10);. This clipping is also applied to any grid and is used to draw ellipses on appropriate differentials or structure lines that go out of bounds and to determine whether a differential or structure line is an "orphan". It is not applied to any background elements, which is important because these are often used for axes labels and such that should lie outside of the clipping region. Weird things can happen with out of range edges if you provide an oddly shaped path.

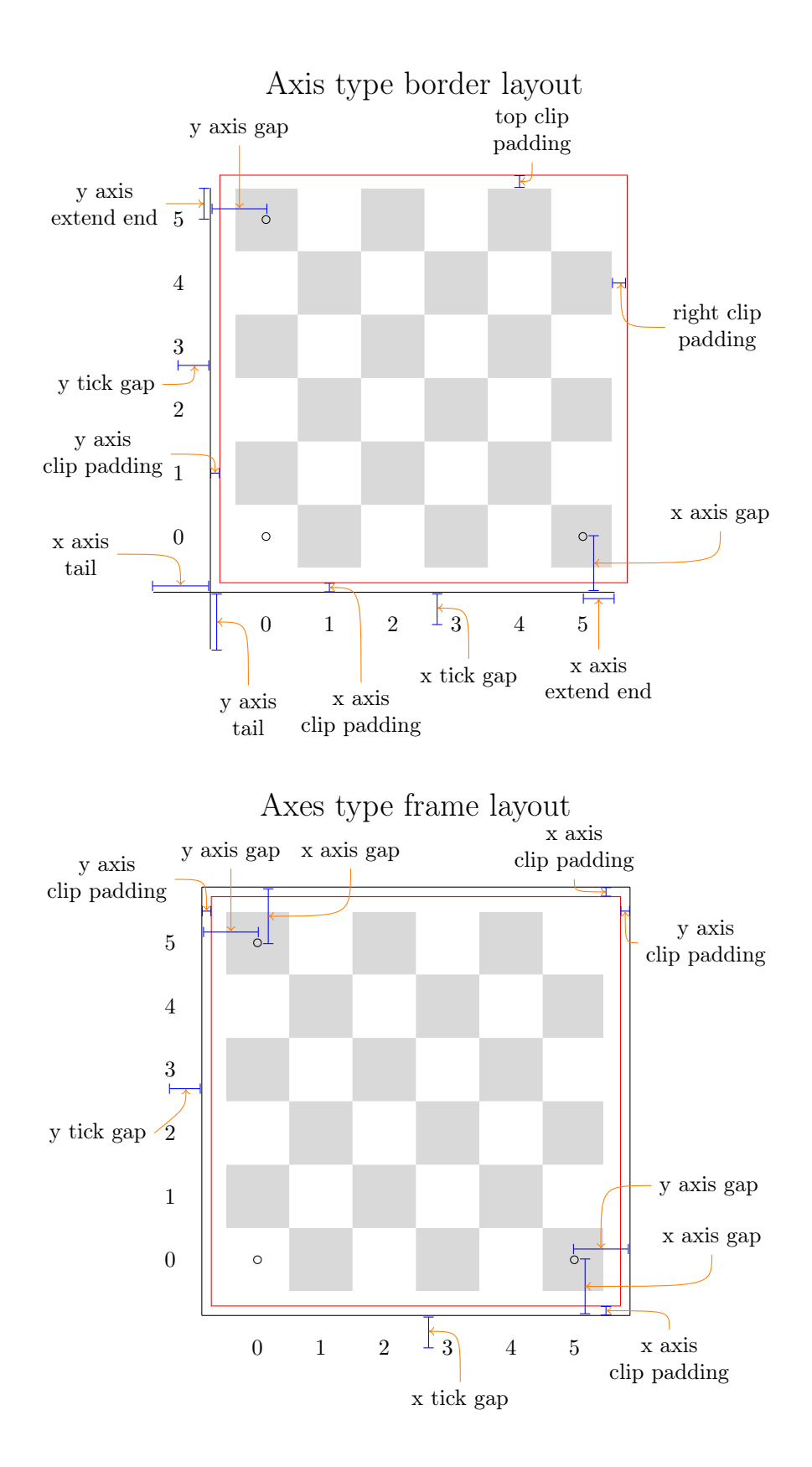

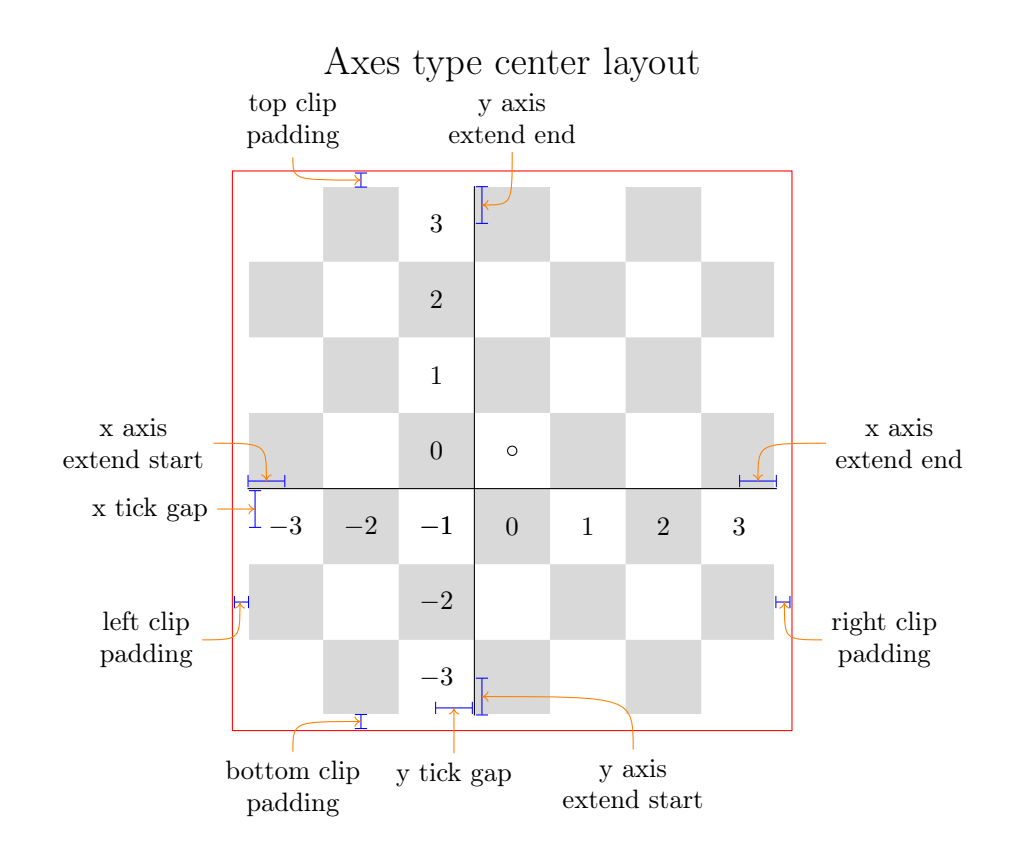

clip =  $\langle boolean \rangle$  (default true)(initially true)

If this is false the spectral sequence chart won't be clipped. I'm not really sure why you would want that, but there might be some use case. Setting this to be false is not fully supported, and it's possible that weird things will happen with some of the edges that go out of range.

rotate labels =  $\langle boolean \rangle$  (default true)(initially false)

If you use  $rotate = 90$  $rotate = 90$  but also want the labels rotated (so that the whole chart is sideways) use this key.